dCS

# *Purcell*

*Digital to Digital Converter*

# 取扱説明書

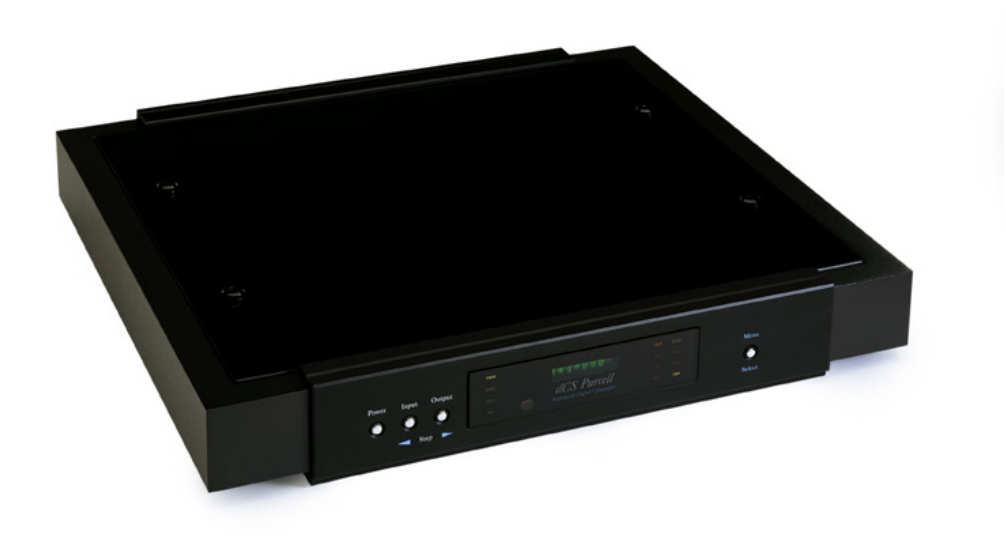

株式会社太陽インターナショナル 〒 103-0027 東京都中央区日本橋 2-12-9 日本橋グレイス 1F Tel : 03-6225-2777 Fax : 03-6225-2778 <URL> http://www.taiyo-international.com

太陽インターナショナル

# 目次

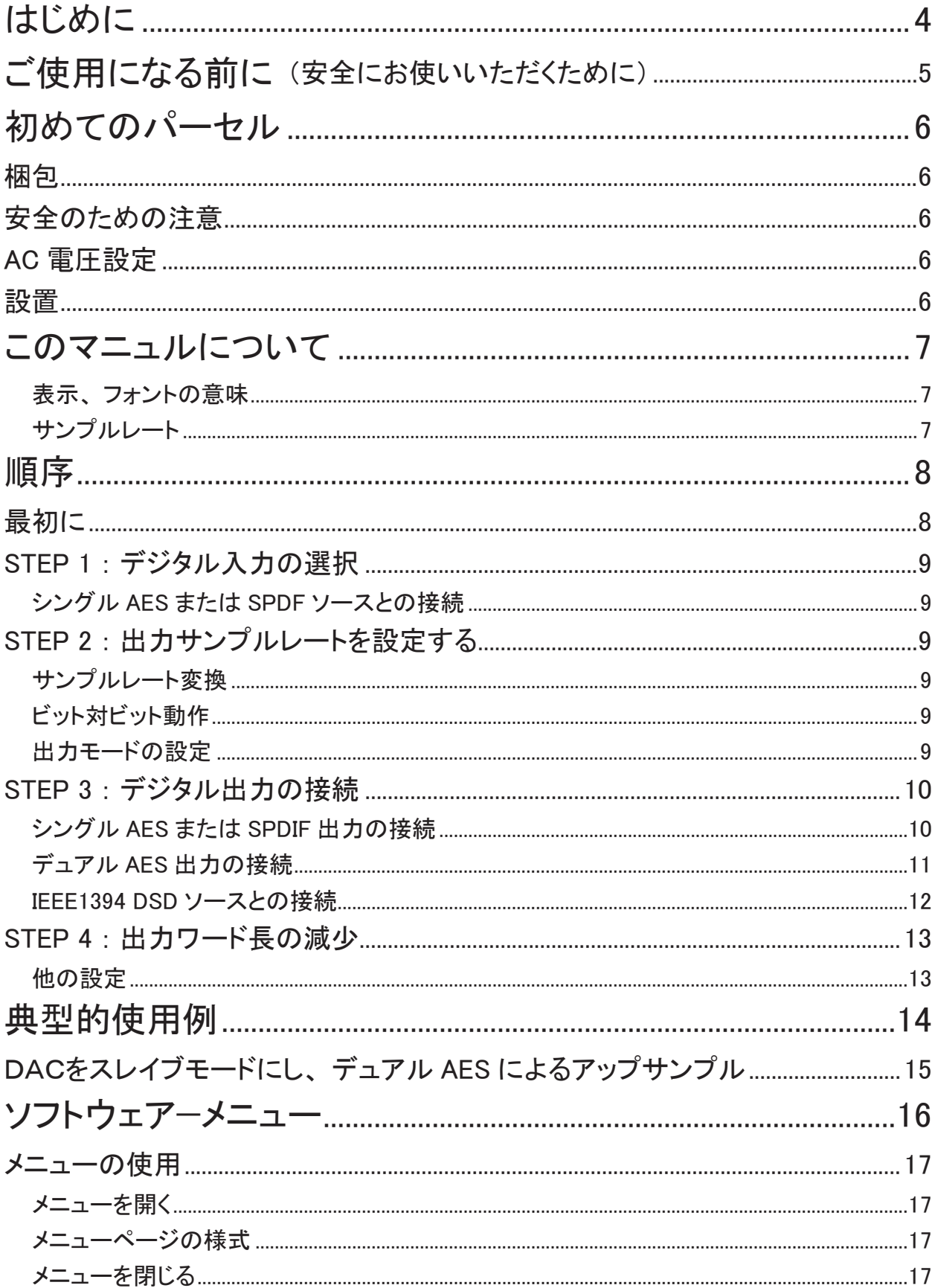

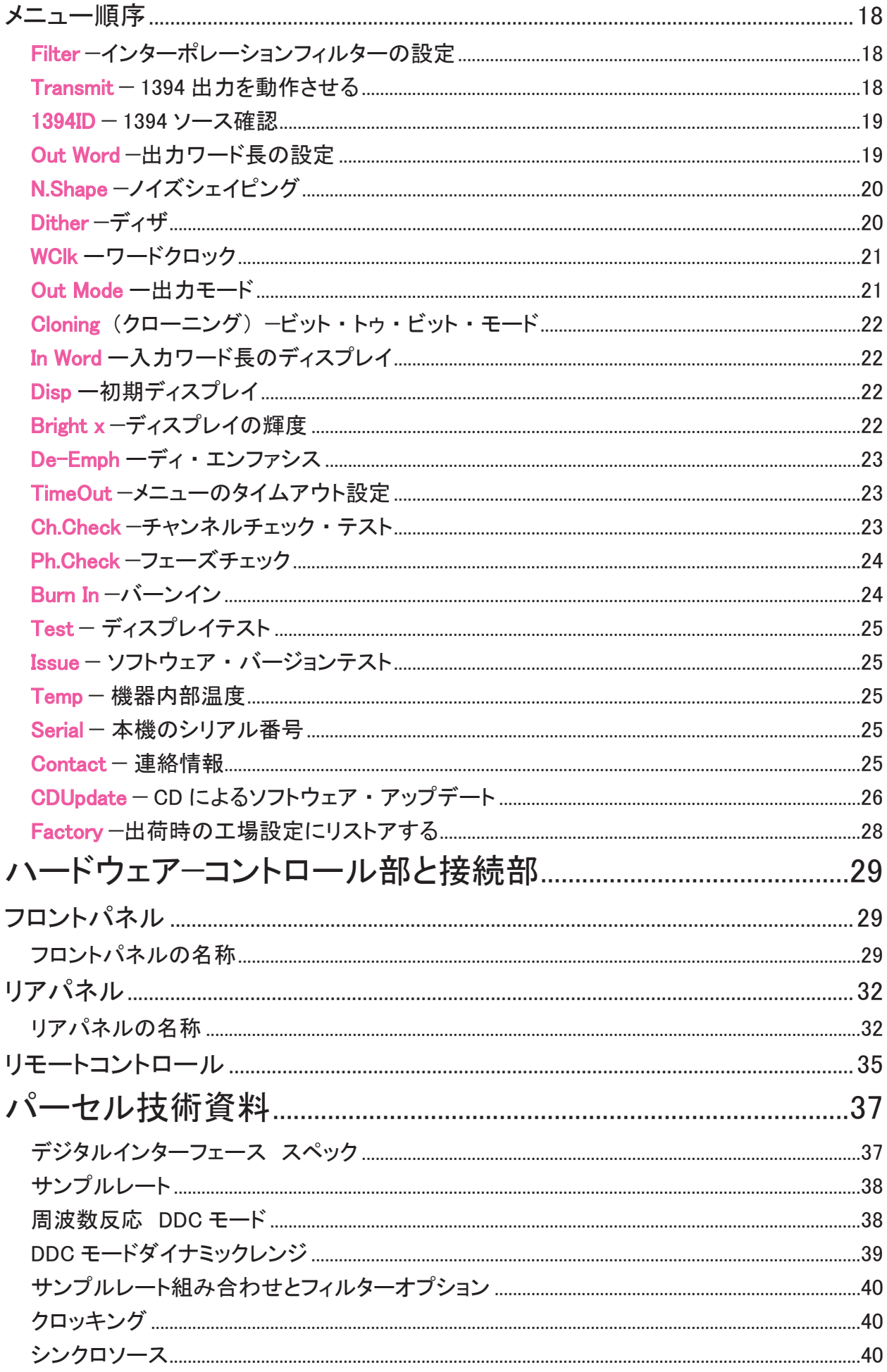

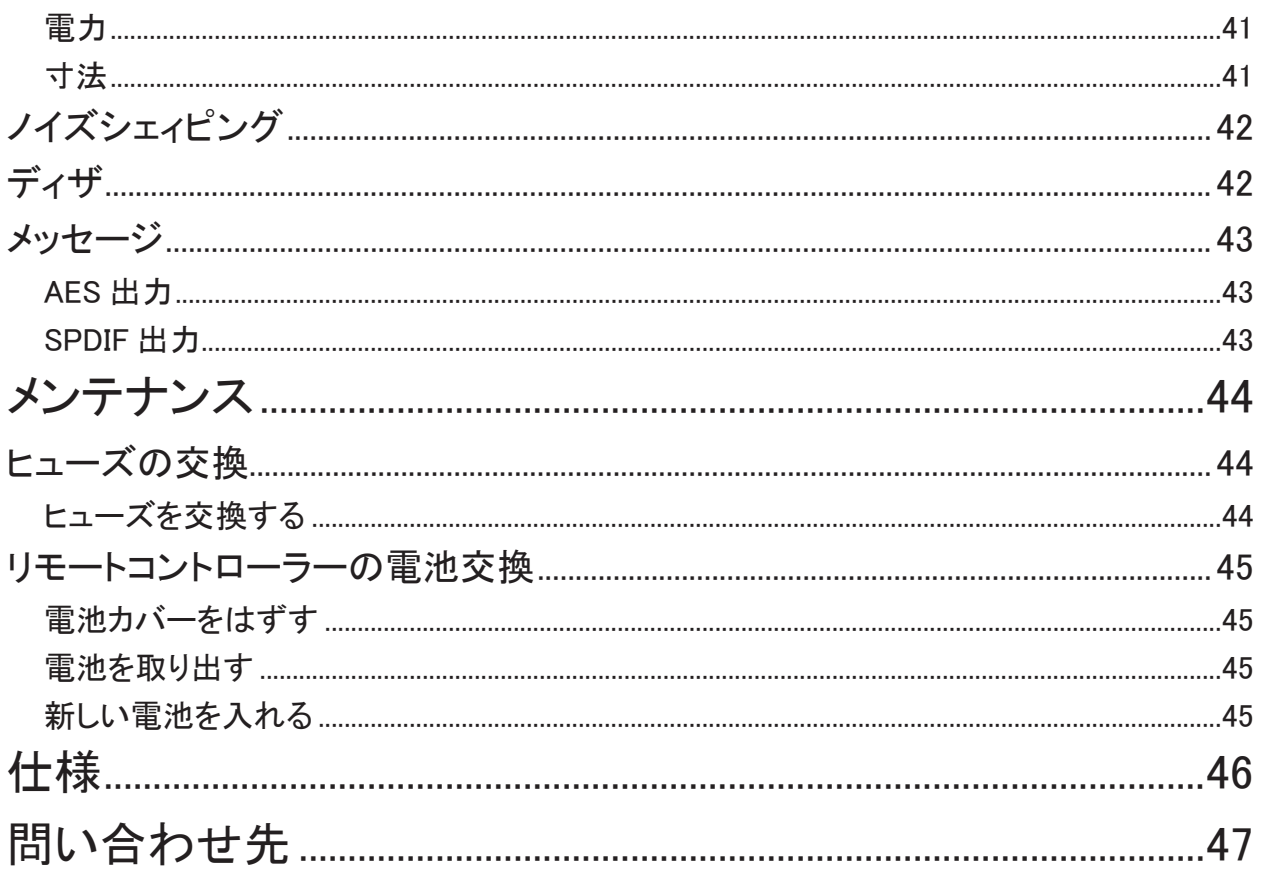

製品の概略

パーセルDDコンバーターはプロ業界で高く評価され、 使用されている dCS972 をベースに、 オーディオファ イルの要望を見据えた世界初の高精度デジタルーデジタルコンバーターです。 パーセルはリニア PCM デジ タルソースからのサンプルレート、 そしてワード長を最大サンプルレートで 192kS/s、 ワード長で 24 ビットまで 増加させるものです。 非常にパワフルで高精度のノイズレベルが圧倒的に低いデジタルインターポレーション フィルターによって可能になりました。

適切な高品質 DAC によってデコードされれば、 パーセルからの信号はダイナミックスが大きく改善されてい ることにお気づきでしょう。 ステレオイメージの臨場感、 即ち奥行きとステージ感が優れ、 低域はより精度を 増し、 解像度はより細やかにグラデーション豊かに、 ディテール表現も大きく変化し、 全体的により自然に、 ストレスフリーに再現致します。 ここでの適切な DAC という表現は、96kS/s までのサンプルレートを受け付け、 最低限 20 ビット、 好ましくは 24 ビットのワード長の信号を受け付けるという装置をいいます。 最大限にパー セルの効果をお望みならば、 dCS エルガープラス 24/192 DSD DAC がおすすめです。 エルガープラスは 特許技術リング DAC によって、 リニアリティーに優れ、 非常に深いノイズフロアレベルを得ています。 そして サンプルレートは 192kS/s まで受け付けます。

パーセルの最も一般的なアップサンプルは 16/44.1kS/s データを 24/96 または 24/192 にアップサンプルす るものでしょう。 私たちは 24/96 デジタルマスターによって製造された CD を 24/192 にアップサンプルして試 聴しました。 その結果、 通常の CD プレイバックでは聞き取れないが、 マスターソースに入っていた情報を再 現するという結果を確認しました。 アップサンプルは信号の中に入っている情報を増大するということはでき ません。 また私たちの聴感上の判断による音質的な改善メカニズムについてはっきりと解明されてはおりま せん。 dCS では、 この命題改名のためにさらなる研究を続けてまいります。

IEEE1394 によって、 ソースデータを DSD フォーマットにアップサンプルし、 エルガープラス、 またはディーリ アスにより超ワイドバンドで変換することも可能です。 (シングルビット、 2.822MS/s)

DSP (デジタル信号プロセシング) に使用するプロセスエンジンは dCS 972 , 974 と同じもので、 音質的にも 変わりありません。 広範囲なプログラムできるロジック回路を備えたパーセルは非常に汎用性に優れ、 しか もプログラムアップグレードが簡単に行えます。

# ご使用になる前に (安全にお使いいただくために)

本機をご使用になる際には、 安全上のご注意をよくお確かめ下さい。 以下の注意事項は安全にお使いいただくために大切な内容です。 必ず守るようにして下さい。

∕八警告 : 誤って取り扱うと、 死亡や重傷などに結びつく可能性があります。 注意 : 誤って取り扱うと、 傷害又は物的損害などの発生に結びつく可能性があります。

### [設置上のご注意]

# 八警告

- ・ 定格電圧AC 100V にてご使用下さい。
- ・ 付属の AC 電源ケーブルは、 本機専用ケーブルですので他の機器に使用しないで下さい。
- ・ ケーブル等の接続はこの取扱説明書に従って確実に行って下さい。 不完全な場合には接触不良を招き、 火災の原因になります。
- ・ AC電源ケーブルをコンセントから抜くときは、 プラグを持って抜いて下さい。 コードを無理に引っ張ったりし て抜くと断線又は接触不良を招き、 感電や火災の原因になります。
- ・ AC電源ケーブルを無理に折り曲げたり、 引っ張ったり、 ねっじったり、 継ぎ足す等の加工は行わないで下 さい。 火災や感電の原因になります。
- ・ 本機の改造や部品の変更は絶対しないようにして下さい。 火災や感電、 故障、 ケガの原因になります。
- ・ 水など塗れた手で電源ケーブルを抜き差ししないで下さい。 感電の原因になります。
- ・ 本機内部に水をこぼしたり、 ピン等の金属類を入れないで下さい。 感電や火災の原因となります。
- ・ 万一、 煙が出たり変な臭いがするなどの異常状態が起きた場合は、 すぐにAC電源ケーブルを抜き、 異 常状態がおさまったことを確認してからお買い求めの販売店、 又は当社サービス課まで修理を依頼して下 さい。 そのまま使用すると、 火災 ・ 感電の原因になります。

# 八 注意

- ・ 本機を設置する際にはこの取扱説明書に従って確実に行うようにして下さい。
- ・ 本機の取り出し、 及び設置する際には細心の注意をし、 慎重に行うようにして下さい。 落下等でケガや物 損を招く原因になります。
- ・ 湿度の多い場所で使用しないで下さい。 結露等により故障の原因となります。
- ・ ゴミやホコリの多い場所では使用しないで下さい。
- ・ 室内温度が5℃〜40℃の範囲でご使用下さい。
- ・振動が多く、 水平でない場所には設置しないで下さい。 機器の落下等でケガや物損を招く原因になります。
- ・ オーディオラック等に納めてご使用になる場合、 通風をしっかり取るなど熱のこもりには充分注意して下さ い。 故障の原因になる場合があります。

[お手入れについて]

・ 本体の汚れは、 柔らかい乾いた布 (シリコンクロス等) で軽く拭き取ってください。 ベンジンやシンナーな ど揮発性の薬品のご使用は、 絶対におやめください。 本体の表面が変質する恐れがあります。

# 八 注意

・ リアパネルの端子等のお手入れの際には、 必ずAC電源ケーブルを抜き電源をお切り下さい。 感電の原 因となることがあります。

# 初めてのパーセル

使用前に本項および 「順序」 (P.8) をぜひお読みください。 ハイファイシステムにパーセルをセットするため の最短距離です。

### 梱包

パーセル製品の梱包には下記の物が入っています。

- ・ パーセル本体
- ・ マニュアル
- ・ コントロールサマリー
- ・ パワーケーブル
- ・ ヒューズ (スペア)

ケーブル類も梱包されています。

- ・ IEEE 1394 ケーブルアセンブリー
- ・ BNC ケーブル

上記リストに照らし合わせて内容を点検ください。 損傷があったり、 部品の欠品があった場合にはすぐに販 売店にお知らせください。 本機の梱包材は箱を含め保管なさることをお願いします。

パーセルの保証カードは愛用者カードでの登録後、 お手元にお届けいたします。

### 安全のための注意

パーセルのサービス用パーツは供給されておりません。 ユーザーご自身で本体の分解、 または内部をあけ ることなどは危険です。 本機自体が不具合である場合には販売店にご相談ください。

重要:パワーケーブルによって本機はグランドアースをとらなければなりません。

#### AC 電圧設定

初めてパーセルをセットするとき、ご使用の電圧と合致しているか、再度ご確認ください。本機は50 / 60 サイクルどちらにも対応します。 リアパネルの AC 入力部の下に電圧表示があります。 万一ご使用の電圧と 表示が異なる場合には決して本機をご使用しないで下さい。 電圧が異なる場合、 致命的な損傷をパーセル に与えてしまいかねませんし、 それは保証の対象外となります。 また電圧変更をご自身でなさらないでくださ い。

重要:常識的な AC ケーブルをご使用ください。一部のオーディオファイル用パワーコード は必要以上に重く、入力部を破損しかねません。この場合には保証対象外となりますので、 十分ご注意ください。

設置

デジタルソースに適切に接続されるよう、 パーセルをしっかりとした共振の無いベースに設置ください。 パー セルを同時に使用するチューナーやアンプの直接すぐ上かすぐ下に設置することは避けて下さい。

# このマニュルについて

パーセルを初めてお使いの方は、 「初めてのパーセル」 (P.6) の項をご覧ください。

表示、 フォントの意味

一部の文字フォントや表示が通常の文字ではないところがあります。

- ・ アンダーラインは他の項をご参照になることをお勧めしています。
- ・ 青 : ハードウェアの項でコントロールとコネクターについての記載
- ・黒で囲まれた白抜き : 代替コントロール機能(例 メニュー操作)
- ・ ピンク : メニュー 頁、 またはセッティング
- ·グリーン : ディスプレイ表示
- **・赤** : インジケーター

#### 重要事項

重要事項はイタリック(斜体)で書かれています。このイタリック体(斜体)の項を無視し た場合には本機に損傷を与えてしまったり、保証の対象外となることがありますので、十分 ご注意ください。

このマニュアルは皆様のお役に立つべく十分期を配りまして用意致しましたが、お気ずきの点がありましたら、 どうぞ当社までご連絡いただきたく存じます。 よりわかりやすいマニュアルにしてまいりたく存じます。

サンプルレート

このマニュアルのサンプルレートの表記は kS/s (キロサンプル/秒) で書かれています。 kHz とは技術的 には正しくありません。

# 順序

基本的なオペレーションのためのステップバイステップセッティング (順序) をご説明します。 パーセルをしば らくお使いになっていらっしゃらない場合には、 ご確認の意味でも役に立つ項目と存じます。

### 最初に

コントロールサマリーシートはメニュー構築構造とフロントパネルコントロールのアウトラインが書かれていま す。 より詳しくは 「ソフトウェアメニュー」 (P.16) の項をご参照ください。

- デジタルインターフェイスの為に、 デジタルオーディオ用にきちんと設計されているケーブルをご使用ください。 ・AES/EBU インターフェイスには 110Ω、 ツィステッドペア、 XLR(M)-XLR(F) コネクターでご使用ください。
	- ・ SPDF、 ワードクロック、 または SPDF BNC インターフェイスには 75Ω コアキシャル BNC ケーブルを ご使用ください。
	- ・ SPDF RCA インターフェイスには 75Ω コアキシャル RCA フォノプラグで端末処理されたケーブルをご 使用ください。
	- ・ TOS リンクオプティカルインターフェイスには TOS リンク光ファイバーケーブルをご使用ください。
	- ・ IEEE1394 インターフェイスには IEEE1394 ケーブルをご使用ください。 本機に付属しています。

下記の通りに行ってください。

●パーセル・リアパネルにパワーケーブルを接続、パワー入力部にあるパワースイッチをオンにする。(┃ の位置にする)

重要:必要以上に重く太いケーブルは入力ソケットを損傷する場合がありますので、ご使用 にならないで下さい。この入力ソケットの損傷は保証の対象外です。

● Power ボタンを押して約 30 秒間待つ。パーセルが自分自身でシステム設定を行う。

ディスプレイは次の順で表示されます。 Purcell, Testing... 次に No Input

もし本機が通常の状態を表さない場合には、 次のようにリセットできます。

● Function (ファンクション) ボタンを一回押し、 Input (インプット) ボタンを Factory (ファクトリー) が 表示されるまで押していく。次に Select を押し、本機が再起動するまで待つ。

PWR, 24Bit, NS および入力インジケーターの一つが点灯します。

ソース機器のスイッチをオンにします。 適切ならば、 ディスク、 テープなどを入れて機器をプレー状態にし、 デジタルオーディオデータを起動していることを確かめます。

シングル AES または SPDF ソースとの接続

CD トランスポート、 DVD プレーヤーなどのほとんどのソース機器はシングルワイヤデジタル出力に適合して います。 通常 RCA コネクターが使用されています。

- ソース機器を適切なケーブルを使用して送り出し機の出力に適合しているパーセルの入力 (リアパネ ルにあります) に接続する。
- Input ボタンを Input インジケーターが選択した入力を表示するまで押す。 ディスプレイの右側に AES, RCA, TOS または BNC のどれかが表示される。

本機はソースとロックされます。 ディスプレイは Lockin, d xxx (サンプルレート) と表示され、 次に初期設定 値を示します。 (44.1 → 44.1 が表示されるといえますが、ディスプレイメニュー (Disp) のセットとソースのフォー マットにより異なる場合があります。)

### STEP 2 : 出力サンプルレートを設定する

以下の内どれかの項を選びます

サンプルレート変換

- サンプルレートを変更するには、Output (アウトプット) ボタンを何度も押すことによって変換可能な 設定をその都度表示していきます。 ご使用の DAC に合う適切なサンプルレートを選択します。 (一 般的には DAC に適合する最も高いサンプルレートです。)
- DSD はオプションの IEEE 1394 インターフェイスによって可能です。 NonClone (ノンクローン)と設定 します。 DSD データは 1394 から送り出すことができます。 他の出力は使用しません。

ビット対ビット動作

- ビット対ビット動作をご希望の場合 (例、HDCD データを変換なしで通す)、Output ボタンによって、 最初に出力サンプルレートを入力レートと同じに設定します。 (例: 44.1 → 44.1)
- Function (機能) ボタンを一度押してメニューを開きます。次にディスプレイが NonClone、 Cloning を表示するまで Output (出力) ボタンを何回も押します。必要なら、Select (選択) ボタンを押して、 Cloning を設定します。

出力モードの設定

- ここではシングルまたはデュアルAESを通して88.2または96k S/sの出力変換を設定します。メニュー を開き、ディスプレイに OutMode が表示されるまで、Output ボタンを何回か押します。
	- ・ Single (シングル) : 出力サンプルレートは 96kS/s が最高です。 シングルワイヤーデートは AES 1.AES 2. RCA, BNC 出力にて取り出せます。
	- ・ Dual AES (デュアル) : 出力サンプルレートは 88.2, 96, 176.4, 192kS/s のいずれかです。 デュア ル AES データは AES 1,AES 2 双方をペアで使用することによって可能です。 他の出力は使用し ません。

以下の接続の内、 どれか一つを選択します。

シングル AES または SPDIF 出力の接続

- 出力サンプルレートが 88.2 または 96kS/s の場合は、DAC がダブルスピード動作が可能かどうか調 べてください。
- OutMode 出力モードを Single(シングル)に設定した場合、パーセルの要求される単一ワイヤーをパー セルリアパネルから適切な入力を持つ DAC に接続します。信号は AES 1, AES 2, RCA, BNC のど れからでも出力されます。

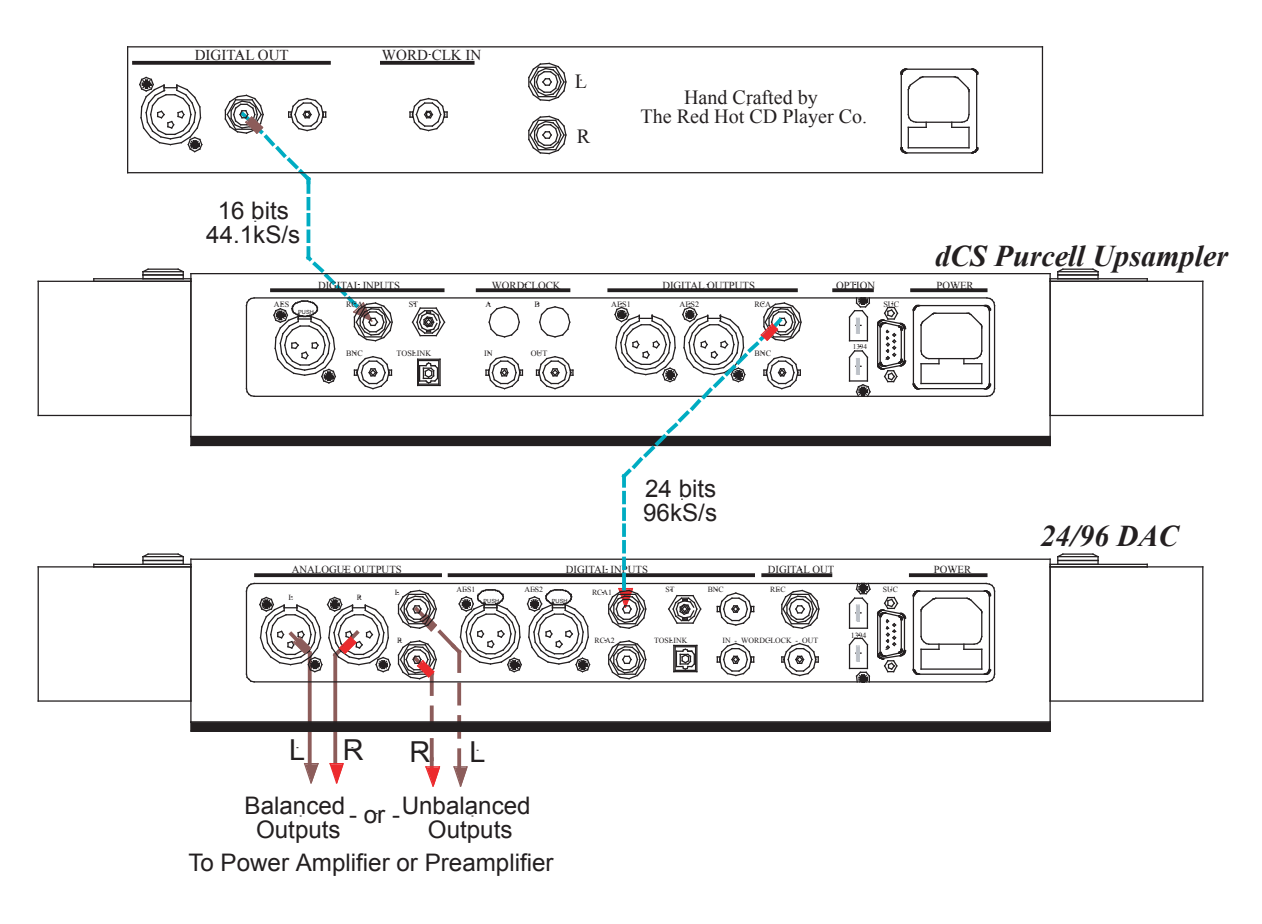

図 1: 24/96 にシングルワイヤー接続でアップサンプルされる場合

### デュアル AES 出力の接続

- ご使用のソース機器が AES デュアル接続に対応していることを確認。
- OutMode を Dual AES に設定したら、パーセルの AES 1 出力を DAC リアパネルの AES 1(または AES A) 入力に, そして、AES 2 を AES 2(AES B) に, 二本の XLR ケーブルで接続します。ケーブル が逆になっていない (AES 1 → AES 2 などに接続されていない ) ことを確認します。

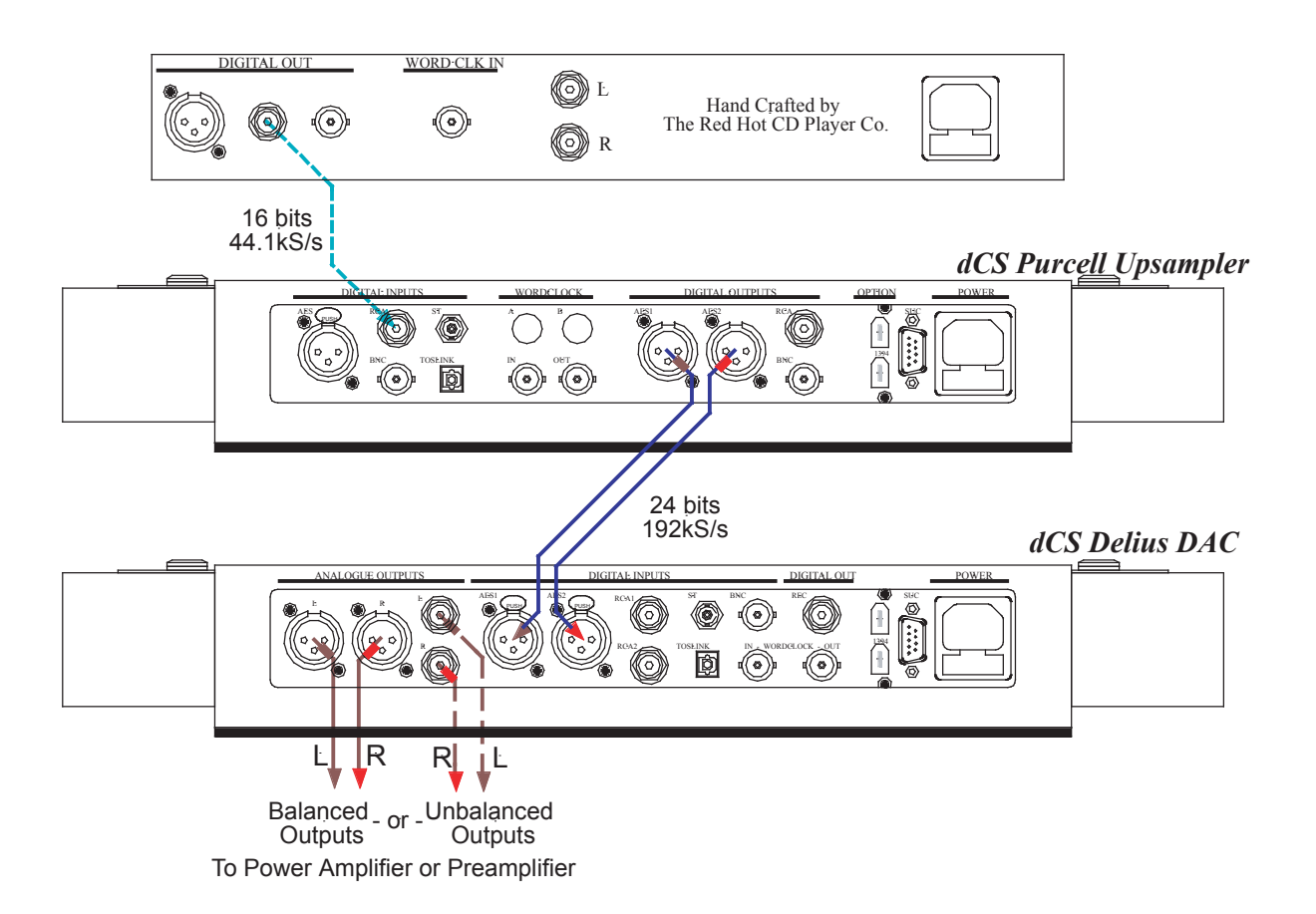

図 2 : デュアル AES による 24/192 までのアップサンプリング接続

IEEE1394 DSD ソースとの接続

本機は DSD データを出力する IEEE1394 インターフェイスを備えています。 このデータは 1394 端子のある DCS エルガープラス、 ディーリアス DAC で読み取られます。

- ご使用の DAC が 1394 リンクによって DSD データを取り扱うことができることを確認。 まず、 DAC を 1394 モードに設定します。
- 出力を DSD に設定し、パーセルリアパネルの 1394 コネクターの内の一方を付属の 1394 ケーブル によって DAC に接続します。
- パーセルの Wordclock OUT (ワードクロック出力) を DAC のワードクロック入力に接続。
- DAC の Input (入力) 選定ボタンによって 1394 入力を設定します。

1394 インターフェイスはこれで同期します。 約 30 秒ほどかかります。 この間に、 パーセルはディスプレイ上 で Active と Inactive というメッセージを繰り返すかもしれませんが、 最終的に 44.1 → DSD と言う表示になり ます。

WORD CLK IN DIGITAL OUT (O) L Hand Crafted by (⊙) (0) The Red Hot CD Player Co. Q) (G) r 16 bits 44.1kS/s *dCS Purcell Upsampler* DIGITAL INPUTS DIGITAL OUTPUTS POWER **WORDCLOCK OPTION** AES REALLY ST A B AESI AES2 RCA RCA ST A B AES1 AES2 SUC PUSH Œ BNC IN OUT BNC  $\mathbb{G}$  $\odot\bullet$   $\boxdot$ 44.1kHz 1394 **Wordclock** *dCS Elgar Plus DAC* L R OUTPUT L AES 1 AES 2 RCA1 A ST A ST CHI CH2 **A** SUC E CH1 CH2 SUC B POWER  $(\circ)$ PUSH AND **AND VILLE** ◎》 ( **B** HIGH DSD / SDIF 1394 R RCA2 BNC TOSLINK BNC 0) O•0  $(\bullet)$   $(\bullet)$  $\lceil \mathbb{I} \rceil$ (O) LOW REC OUT IN - WORDCLOCK - OUT  $L \mid R$  R  $\mid L$ Balanced<sub>- or</sub> - Unbalanced<br>Outputs - Outputs **Outputs** To Power Amplifier or Preamplifier

DAC は Purcell と最終的に表示するまで、Wait…, そして他のメッセージを表示するかもしれません。

図 3 : 1394 インターフェイスによって DSD にアップサンプルする場合の接続

### 重要:パーセルリアパネルの2本の 1394 コネクターを同時に DAC に接続しないこと。2 本を DAC に接続すると 1394 インターフェイスの同期は妨げられます。

### STEP 4 : 出力ワード長の減少

Cloning, DSD 出力モード、 出力サンプルレートが 176.4,192k S/s に設定されている場合、 出力ワード長は他 の設定を保護するために、 変更できません。

重要 パーセルは入力ワード長に関わらず、24 ビットデータを生み出します。ご使用の DAC が 24 ビットデータを扱えない場合には、Output Wordlength (出力ワード長) を DAC に合わせなければなりません。Noise shaping, (ノイズシェープ)や・または Dither (ディザー) は変換をスムーズに行うために使用することが条件となります。

追加のビットが無視された場合、 オーディオ出力は荒く、 ローレベルでの表現が、 ご不満になるでしょう。 詳 しくはワード長減少の項をご覧ください。

- ご使用の DAC マニュアルによって最大の入力ワード長をチェック。 それに合わせ、 パーセルを設定 する必要があります。
- メニューを開け、Output (出力) ボタンを一度押します。 ディスプレイは"OutWord"と表示されます。 Select (選択) ボタンによってご使用の DAC とマッチするビット数値を選択します。
- メニューがまだ開いている間に、Output ボタンを再び押して、N.Shape (ノイズシェープ) までスクロー ルします。 Select ボタンによってここを Auto に設定します。
- まだメニューがあいている内に、Output ボタンをもう一度押して、Dither ページまでスクロールします。 もし、OutWord (アウトワード)設定が 16,18 の場合、Select ボタンによって、この設定をを N.Tri に します。 そうでない場合には、 Off にします。

他の設定

この時点で基本的な設定は完全です。

機能メニューによってより多くの設定が可能です。 詳しくは機能メニューの項をご参照ください。

# 典型的使用例

# 1394 装備のパーセルとヴェルディ、 エルガープラスを使用する

このセットアップは SACD、 CD を 1394 インターフェイスで接続し、パーセルで CD を DSD にアップサンプリ ングします。 エルガープラスはマスターモードで使用します。

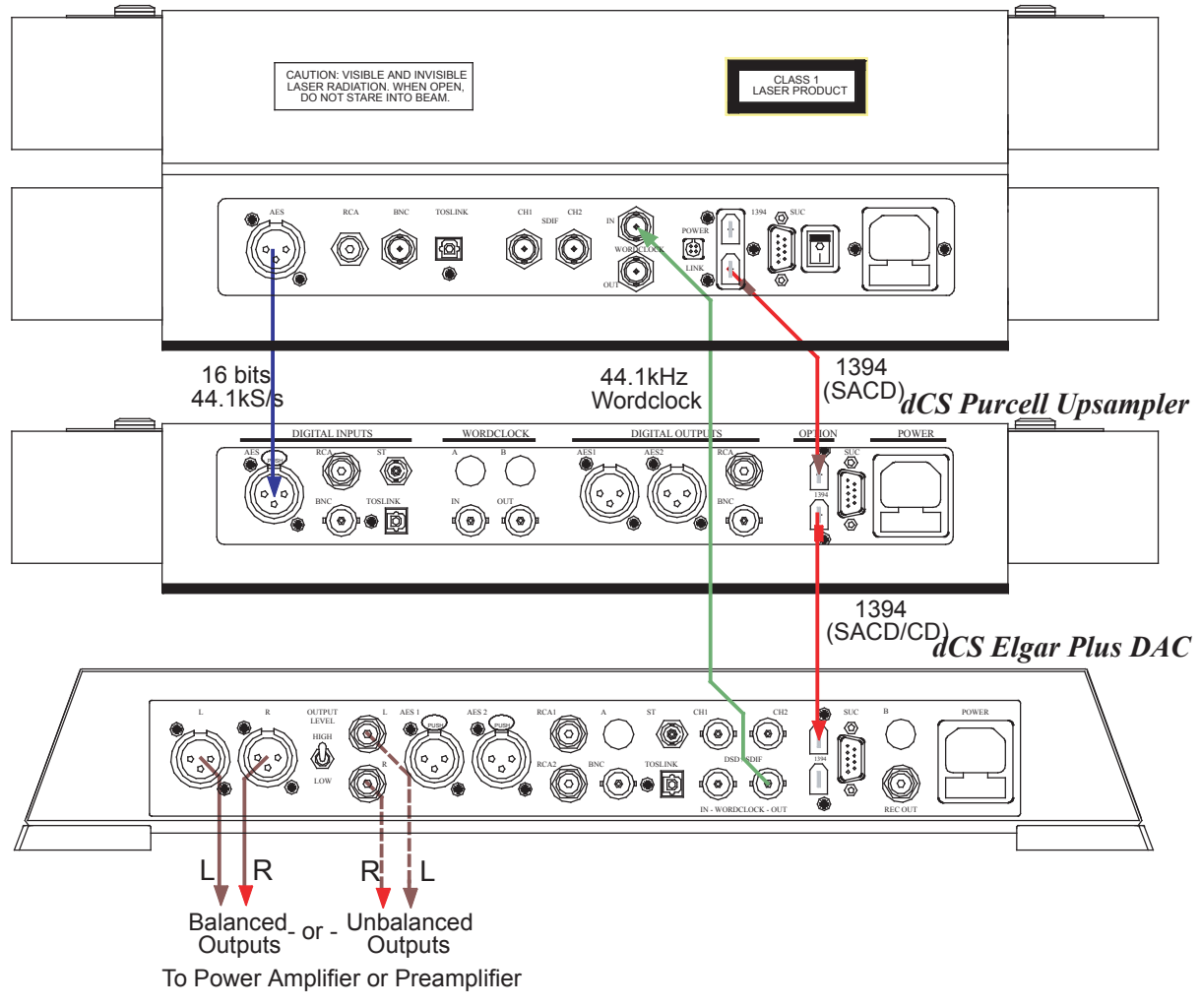

*dCS Verdi SACD Transport*

図4:エルガープラスをマスターモードに設定し、パーセル、ヴェルディとの使用例。

- 上記図 4 のように接続する。
- エルガープラスとパーセルのメニューを開き、 Factory (出荷標準設定) に設定する。
- パーセルの設定:Inputボタンによって AES1 入力を選択。:Output ボタンによって 44.1 → DSD を選択。
- エルガープラスの設定 : Input ボタンによって 1394 入力を選択し、本機が設定するまで少し待つ。 MS ページを MS:Mastr に設定し本機が決定するまで待つ。 Input (入力) ボタンによって SACD (ディ スプレイ表示:Verdi)もしくはアップサンプル CD(ディスプレイ表示:Purcell)の選択をします。 ボリュー ムコントロールによって適切な音量レベルにします。 メニューを開け、 ご希望なら異なる Filter (フィ ルター) を選択します。

ヴェルディ v1.2X と エルガープラス v4.2X では自動的に適切な入力を選択します。

# DACをスレイブモードにし、 デュアル AES によるアップサンプル

どの CD プレーヤー、 DAT、 DVD プレーヤーからのデジタル出力データも 24 ビット /192k S/s までアップサ ンプルできます。

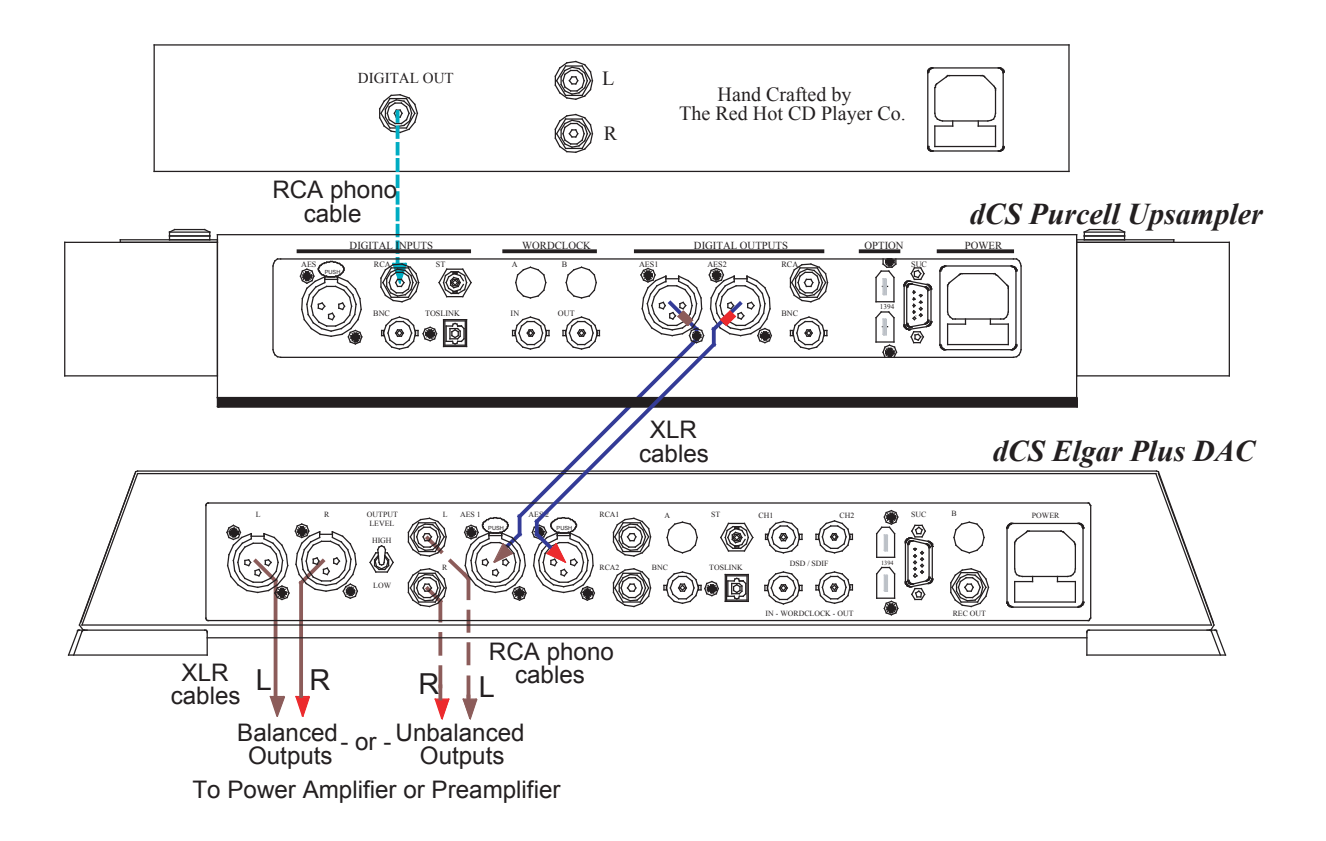

図 6 : デュアル AES によるアップサンプル

- 上記図 6 の通り接続する
- パーセルの設定 :
- CD プレーヤーとパーセルのどのインプットをも接続できます。 パーセルの Input (インプット)ボタン によって入力を選択する。メニューを開き、Factory (出荷標準設定) に設定する。Output (出力) ボタンによって、 出力を 44.1 → DSD に設定する。

エルガープラスの設定 :

● メニューを開き、Factory (出荷標準設定) に設定する。 Input ボタンで AES 1, AES 2 入力を選択す る。 メニューを開き、 ご希望なら異なる Filter (フィルター) を選択します。 ボリュームコントロールに よって適切な音量レベルにします。

# ソフトウェア−メニュー

メニューを進めるには Function Step > を押し、戻るには、 く Function Step を押します。 メニューオプションを設定、変更するには Function Select を押します。

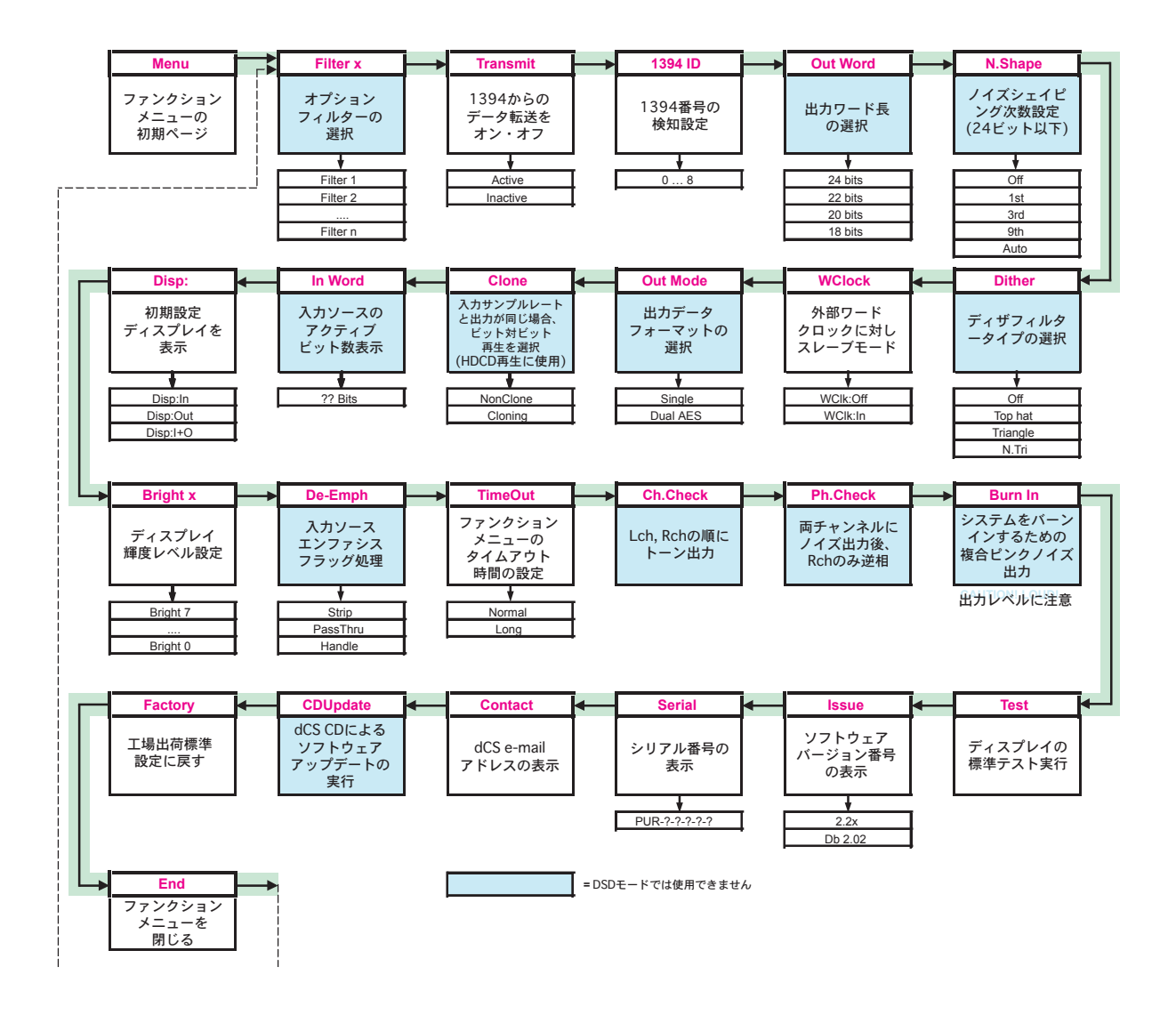

図 7 : ファンクションメニューのフローチャート

メニューは様々な機能にアクセスすることが可能です。 また、 新しいバージョンのソフトウェアによるアップグ レードを行うことによって、 新機能を追加することが出来ます。

メニューを開く

メニューは 2 個のボタンによってコントロールします。

・ Function ボタンを押すとメニューを開くことができ、 Select ボタンの機能も行います。

• Step →ボタンはメニューページを先に進みます。 - Step ボタン

•← Step ボタンはメニューページを戻ります。 - Step Back ボタン

dCS リモートコントロールでも、 メニューへアクセスできます。

・Function ボタンはメニューを開きます。また、Select ボタンの機能も行います。

- ・↑ボタンはメニューページを先に進みます。 Step ボタン
- ↓ボタンはメニューページを戻ります。- Step Back ボタン
- ・ DAC の代わりにアップサンプラーを操作するときは、最初に Purcell ボタンを押し、青い LED を点灯 させます。

最初に Function ボタンでメニューを開くとディスプレイは Menu と表示されます。

連続して Step ボタンを押すとメニューのページを進みます。直接特定のページにはいけません。メニューの 最初から入り、 目的のメニュー項目までページを進めていきます。

#### メニューページの様式

メニューには3つのタイプがあります。 パラメター、 インフォーメーション、 テストのページです。

パラメターページは現在のセットされているパラメターのチェック、 変更を行います。 例えば、 Bright (輝度) の場合、パラメターページが表示されている場合に一度目の Select ボタンは現状のセッティングを表示しま す。 つぎの Select はページセッティングの変更となります。

インフォーメーションページはその機器の情報を表示します。 たとえば Issue (ソフトウェアのバージョン) な どです。 Select を押すことによってそのページにある情報が表示されます。

テストページはユーザーが使用する上で役に立つページです。 例えば、 Channel Check です。 テストページ が表示されている場合、 Select ボタンで、テストがスタートします。

#### メニューを閉じる

メニューを終えて通常動作に戻るには2通りの方法があります。 簡単な方法は5秒待って、 タイムアウトし、 標準ディスプレイに戻る方法です。 もう一つの方法は Step ボタンを End まで押す方法です。 その時点で Select を押せば動作状態に戻ります。

本機が希望の機能を設定する前にタイムアウトした場合には、 メニューを再度開きます。 ページを進めるか 戻すかしてやり残したところまで進みます。 もし5秒のタイムアウトが短すぎる場合には、 Time Out セッティン グによって時間を変更できます。

図 7 (P.16) のフローチャートをご使用になるか、 コントロールサマリーシートをご覧になればメニューがより ご理解いただけます。

次はメニュー <\*1> に表示されるファンクションメニューを順に説明していきます。 操作に慣れてきたら、メニュー <\*1> を閉じる前に、 一度に行うことが便利とお思いになるに違いありません。

- <\*1> 一部のソフトウェアアップデートはメニューアイテムの順序を変更するか、 オプションを追加するかも知れ ません。 これが発生したら、 マニュアルより前にコントロールサマリーシートがアップデートされているの です。
- Filter −インターポレーションフィルターの設定

パーセルでは、 以下の変換に設定されているときのみ、 フィルターページが利用できます。

 $44.1 \rightarrow 96$ ,  $48 \rightarrow 44.1$ ,  $96 \rightarrow 44.1$ ,  $96 \rightarrow 48$ kS/s

他の変換が選択されている場合にはこのページはメニューに現れてきません。

- サンプルレートは説明のために、96kS/s、現在 Filter 1 が設定されていると仮定する。ファンクショ ンメニューを開きディスプレイが Filter 1 と表示するまで進む。
- Select ボタンをゆっくり何回か押す。 ディスプレイは Filter 2、 Filter 3、... と表示して最終的に Filter 1 にまた戻る。

本機がフィルターを変更するまでに若干の遅れがあります。 この遅れの間にはボタンからのコマンドは受け 付けません。 最も好ましいフィルターを選択するには CD を演奏しながら、 フィルターのオプションを試してみ ることです。 そして一番好ましく感じられるものを選択します。 イメージの違い、 演奏環境やローレベルのディ テール情報、 低域の分解能やヴォーカルの鮮明度などが選択基準の手がかりとなるでしょう。

● 選択するフィルターが決定されたら機能メニューのタイムアウトを待つ。 ディスプレイは通常の状態に 戻る。

Transmit − 1394 出力を動作させる

いつでも IEEE1394 インターフェイスは8本の動作環境にある DSD データを受け入れます。 もしもっとたくさん のソースがバスに接続された場合でも、 8以上は動作環境にありません。 この状況は業界標準が安定して いけば改善されていくでしょう。 Transmit (移動) ページはパーセルを DSD/SACD 出力モードにしたまま、 1394 インターフェイスを動作させないようにします。ほとんどの使用条件の場合、この設定は問題になること はないでしょう。

- 本機を DSD/SACD モードに設定し、1394 インターフェイスを他の機器に接続する。
- メニューを開きディスプレイが Transmit を表示するまで進む。
- Select ボタンで Active (動作)、 Inactive (非動作) を選択する。
- 希望のオプションのところでメニューがタイムアウトするまで待つ。 ディスプレイは通常の状態となる。

1394ID − 1394 ソース確認

このページは 1-8 間での番号で 1394 に接続されたパーセルを認知します。

● メニューを開き、ディスプレイが 1394 ID:x と表示されるまで進む。 小文字のxは 0 から 8 までの数値。 ● Select ボタンを繰り返して押し、一回ずつ本機が数秒で決定するまで待つ。ディスプレイは 1394ID:0, 1394ID:1, ……, 1394ID:7, 1394ID:8 と表示し、1394ID:0 に戻ります。

たとえば、 DAC が本パーセルに接続されている時に、 1394ID:2 と設定したとします。 その場合、 Purcell 2 と 表示します。 1394 システムに接続されたパーセルを他の番号で認証させることができます。 1394ID:0 とセッ トすると、DAC は Purcell と表示し、番号は表示しません。

Out Word −出力ワード長の設定

ワード長の出力はご使用の DAC が取り入れられる最大のワード長を設定することです。 このことについてあ まり確信が持てなければ、製造元または販売店にご相談ください。 dCS エルガー、ディーリアスの場合、24 ビッ トです。パーセルは 24 ビットを受容できる DAC と最高の性能を発揮できます。176.4, 192kS/s のサンプルレー ト出力の場合には変更できません。 24 ビットの出力ワード長が自動的に選択されます。

- メニューを開き、ディスプレイが Out Word と表示するまで進む。
- Select ボタンボタンを一度押す。

この場合 Out Word 設定が 24 ビットに設定されているとすれば、 ディスプレイは Out: 24 と変更します。

- ゆっくり5回 Select ボタンを押すと、ディスプレイは次の順に表示する。 Out:22, Out:20, Out 18, Out 16 そして最終的に Out:24 となります。
- ご使用の DAC に設定を合わせる。

本機は2つのワード長設定を記憶します。 アップサンプルに使用した最後のものと、 ダウンサンプルに使用し た最後のものです。 この設定数値アップサンプル、 ダウンサンプルの間を変更した場合、 間違いを避けるべ く、 自動的に使用されます。

重要:Out Word が 24 ビット以下に設定された場合、ステータスインジケーターブロック の 24bit インジケーターは消えます。これは、ご使用のパーセルをスムーズにするため、 Noise Shaping( ノイズシェイピング ) か Dither( ディザ ) を使用するように、推奨するためです。

以下の表によって、 適切な Noise Shaping (ノイズシェイピング) と Dither (ディザ) をご使用の出力ワード 長に対して、 設定してください。

詳しくはワード長減少の項をご参照ください。

N.Shape −ノイズシェイピング

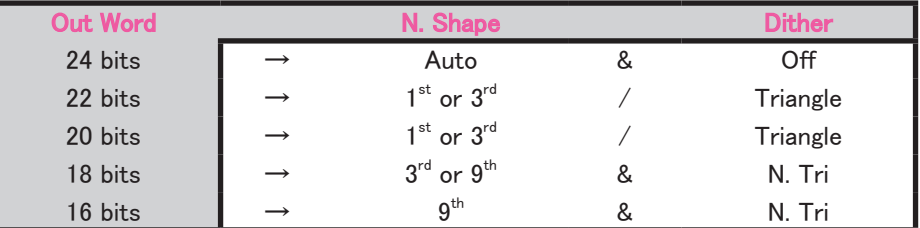

表 1 : ノイズシェイプとディザ設定の推奨値

ワード長が 24 ビット以下の場合には、 本機はノイズシェイプ信号を使用できるようになっています。

- メニューを開きディスプレイが N.shape と表示するまで進む。
- Select ボタンを一度押す。

ノイズシェイピングがオフになっていると仮定し、 その状態ではディスプレイは Off と表示します。

- Select ボタンをゆっくりと5回押す。 ディスプレイは次のように表示する。 1st, 3rd, 9th, Auto, Off
- 希望の設定をを選択し、タイムアウトするまで待つ。

NS (ノイズシェイピング) インジケーターはノイズシェイピングが 1st, 3rd, 9th に設定されている場合に、 点 灯します。 また、 ノイズシェイピングが Auto と設定されたとき、 Out Word 設定が 24 bit 以下の場合にも点 灯します。

Auto (オート) モードでは、 Noise shaping (ノイズシェィピング ) は以下の通り。

一般的には Noise Shaping (ノイズシェィピング ) を Auto に設定しておくのが好ましいといえます。 この状態 で理にかなった設定を自動的に行うからです。 ご自身で設定なさりたいときは、 表1から適切な設定を選ん でください。

ノイズシェイピングに関し、 詳しくはワード長低減の項をご覧ください。 176.4, 192kS/s レートの場合 Out Word 設定は 24bits から変更できませんので、Neise shaping (ノイズシェイピング)は指定できません。

| <b>Out Word</b>        | <b>N.Shape</b> |
|------------------------|----------------|
| $23 - 24$ bits         | Off            |
| $21 - 22 \text{ bits}$ | 1st            |
| $17 - 20$ bits         | 3rd            |
| 16 bits                | 9th            |

表 2 : オートノイズシェイピング設定

Dither −ディザ

必要なら、本機は Dither (ディザ) を追加することができます。ディザのオプションは数種類あります。必要 なときだけディザを設定なさんことをお勧めします。 というのはシステムのノイズ状態をその性質上劣化させる からです。

● メニューを開きディスプレイが Dither (ディザ) と表示するまで進む。

現在の設定のディザは Off となっていると仮定すると、 ディスプレイは Off と表示します。

● Select ボタンを4度押す。

ディザタイプが次のように表示されます。 Top Hat, Triangle, N.Tri (ノイズシェイピング トライアングル), Off

● ご使用の DAC が 24 ビット入力対応の場合には Dither を Off に設定します。そうでない場合には、 表1で適切な設定をします。 設定ディザを決定した後、 ディスプレイで選択し、 メニューのタイムアウ トを待ちます。

詳しくはワード長低減についての項をご参照ください。176.4, 192k S/sの出力の場合、設定は変更できません。 自動的に Off に設定されます。

WClk ーワードクロック

選択されたデジタル入力からデータを入手している間、Wordclock In ソケットからの外部ワードクロック信号を 受け入れて同期させることが出来ます。 同期させることによりジッターを低減させます。 ワードクロックは dCS ベローナ ・ マスタークロックや、 他のソース機器からの入力が可能です。

重要:ソース機器はワードクロックと同期していることが必要です。

● Input (入力) ボタンによって、ご希望のワードクロック入力を選択する。

太陽インターナショナル

- メニューを開き、 ディスプレイが WClk:Off または WClk:In になるまで進む。
- Select ボタンを押して、2つのどちらかのオプションを選択する。
- オプションが決定したらタイムアウトまで待つ。 ディスプレイは通常のモードに戻る。

WClk:Off に設定すると、パーセルは Wordclock In ソケットからの信号を無視します。

WClk: In に設定すると、パーセルは選択された入力にロックされます。 ワードクロックは Wordclock In ソケッ トに接続されたクロックに対し、 自動的にスレイブモードとなります。 ワードクロックが標準的な周波数ではな い場合、取り入れ可能レンジ以外のもの、またはスーパークロックの場合、本機は Locking.... .Fs=??? と 1 分間表示します。その後 Revert to Slave と 10 秒間表示し、WClk: Off にリセットします。

このメニューは各デジタル入力に対して、個別に設定します。 それによって、いくつかのソース機器について、 もう一方の機器が48kS/sで起動しているときに、他の44.1kS/sのマスタークロックに同期することができます。

#### Out Mode ー出力モード

このメニューは以下のどちらかの方法で、 AES 出力データをフォーマットするものです。

- Single DAC がデュアル AES、 DSD を受け入れない場合にこのモードをご使用ください。 Single ワイ ヤーモードでは、 PCM データは AES1, AES2, RCA, BNC にてサンプルレート最大 96kS/s に て利用できます。
- Dual AES ご使用の DAC がデュアル AES モード対応の場合に使用します。 この設定は、 出力サンプ ルレートが 88.2kS/s 以下、 または DSD に設定されているときには消えます。 出力サンプル レートが 88.2、 96kS/s の場合、 Dual AES モードは AES1, AES2 出力に、 2本の 44.1 または 48kS/s をフォーマットします。 Dual AES モードは自動的に、 出力サンプルレートを 176.4 また は 192kS/s に自動的に選別します。 Dual AES が選択された場合、 入力インジケータブロッ クの DUAL インジケーターが点灯します。この場合、RCA, BNC, 1394 は使用しないでください。

出力モードの設定

- メニューを開き、ディスプレイが Out Mode と表示するまで進む。
- 一度 Select ボタンを押す。 Output Mode (出力モード) は Single になっていて、入力サンプルレー トが 96kS/s であるとすると、 ディスプレイは Single と変わる。
- ゆっくりと二回 Select ボタンを押す。
- ディスプレイは Dual AES, Single とその都度変わります。
	- 希望のモードを選択する。タイムアウトまで数秒待ち、ディスプレイは通常の表示に戻る。

重要:出力モードが Dual AES に設定されているとき、RCA, BNC, 1394 からのデジタル出力デー タはありませんので、使用しないこと。

Cloning (クローニング) −ビット ・ トゥ ・ ビット ・ モード

Cloning (クローニング) モードでは、 パーセルはインプットデータを変換しないで通過させます。 これによっ て HDCD データを通過させ、 DAC によってデコードされるようにします。 Cloning においてはワード長、 ノイズ シェィピングとも機能しません。 Cloning モードは入力、 出力データとも同じサンプルレートであることが可能 なのです。 入出力どちらかのサンプルレートが変更されると、 それらはマッチしなくなり、従って Cloning は機 能しなく Cloning ページはメニューから消えます。 もしサンプルレートを入出力とも同じにすれば、Cloning ペー ジは再びメニュー上に表示します。

- メニューを開き、ディスプレイが Non Clone、または Cloneing を表示するまで進む。
- この2つのオプションを変換するには Select ボタンを押す。必要なオプションを表示したら、タイムア 太陽インターナショナル ウトするまで待つ。

In Word ー入力ワード長のディスプレイ

入力信号での作動しているビット数値を確認します。この機能を作動させるには、本機は PCM オーディオデー タを送る機器と接続され、ロックされていなければなりません。でないと O bits と表示されます。

- メニューを開き、In Word と表示されるまで進む。
- 一度 Select ボタンを押す。 16 ビットソースとパーセルとがロックされているものとすると、ディスプレ イは 16 bits と表示する。
- メニューがタイムアウトするまで待つ。

Disp ー初期ディスプレイ

音楽を再生中にパーセルのディスプレイ選択を可能にします。

- 機能メニューを開き、Disp ページまで進む。 何回か Select ボタンを押すと以下表示が順次現れる。
- Disp In タイムアウトの後インプットサンプルレートに戻る。 (例 : 44.1kS/s)
- Disp Out タイムアウトの後アウトプットサンプルレートに戻る。 (例 : 192kS/s)

Disp:L+O タイムアウトの後、 インプット、 アウトプットのサンプルレートを戻す。 インプットサンプルレート はディスプレイの左側に、 アウトプットサンプルレートはディスプレイの右側に表示される。 (例 ; 44.1 → 192) 少数以下は小さい字体で表示される。

● 選択を決定したら、タイムアウトまで待つ。

#### Bright x −ディスプレイの輝度

メインディスプレイの輝度を7 (もっとも明るい) から0 (消灯) まで調整することが出来ます。

- ファンクションメニューを開き、ディスプレイが Bright x ("x" は 7 ~ 0 の番号) と表示されるまで進む。
- Select ボタンを繰り返し押すと、 Bright 7, Bright 6, ......, Bright 1, Bright 0, Bright 7, と変わる。

Bright 0 に設定した場合、タイムアウト後本機がロックしていればディスプレイは消灯します。 何か操作したり、 ソースにロックしようとしているときにはディスプレイは一瞬点灯します。

#### De-Emph ーディ ・ エンファシス

デ ・ エンファシスは入力するデータのエンファシスメッセージを表示します。

Strip いかなるエンファシスメッセージも無視し、"エンファシスなし"メッセージを出力

Pass Thru エンファシスメッセージをデコードし、 AES, SPDIF に適合するようエンコードし出力します。

Handle エンファシスメッセージをデコード、 必要に応じて 50/15μs または CCITT J17 標準にデ ・ エンファシス。 出力メッセージは "エンファシスなし"。 出力サンプルレートが 176.4 または 192kS/s の場合、デ・エンファシスは働かずメッセージははぎ取られます。Handle は便利な 設定です。

重要:入力エンファシスフラッグが適正ではなく、設定が Handle の場合、誤ったエンファ シスカーブが応用されます。音質バランスがおかしいとお感じになったら、De-Emph ページ を Strip にして、DAC によって調整してみてください。

● メニューを開き <mark>De-Emph</mark>(デ・エンファシス)<sub>2</sub>吏で進む。

● ゆっくりと3回 Select ボタンを押す。

Strip に設定されていた場合、 ディスプレイは Pass Thru, Handle, Strip の順に表示します。

● 必要なメニューを選び、タイムアウトを待つ。

#### TimeOut −メニューのタイムアウト設定

5秒のタイムアウト時間がメニュー選択に対して短すぎる場合にはこの機能によって、 30 秒まで変更すること ができます。

- メニューを開き Timeout (タイムアウト) まで進む。
- Select ボタンを一度押すと表示は Normal (ノーマル) になる。
- もう一度 Select ボタンを押すと表示は Long (長時間) に変わる。
- 変更希望の場合にはこの動作を繰り返し選択する。

### Ch.Check −チャンネルチェック ・ テスト

ステレオシステムの出力が正しく接続されているかのテストを行います。 DSD/SACD モードで不作動になりま す。

- 最適な音量で音楽演奏にする。
- メニューを開きディスプレイが下記の表示が出るまで進む。

#### Ch.Check

● Select ボタンを一度押し、テストをスタートさせる。 Wait と短期間表示されたら、次の順序で表示さ れます。

#### Left

数秒間左チャンネルから混調波が聞こえる

#### None

1 秒間両チャンネルミュートとなる

#### Right

数秒間右チャンネルから混調波が聞こえる

#### Done

テスト終了後に一瞬この表示となる

もしチャンネルが反転されていれば、本機以下のケーブル接続をチェックしてください。 一時的に Swap(スワッ プ) 機能を使用した後電源を切れば、この設定は記憶されないことを思い起こしてください。

Ph.Check −フェーズチェック

各チャンネルの位相が正しく出力されているかどうかのテストです。 DSD/SACD モードでは動作しません。

- 適当な音量で音楽を演奏にする。
- メニューを開きディスプレイが下記の表示が出るまで進む。

Ph.Check

● Select ボタンを押しテストをスタートさせる。

Wait (お待ちください) と短時間の表示の後以下のような順でディスプレイに表示されます。

#### Normal

```
  正相ノイズが両チャンネルから数秒出ます。
```
None

#### Inverted

右チャンネル逆相の信号ノイズが数秒出ます。

#### Done

テスト終了後に一瞬この表示となる。

両チャンネルとも位相が正相であれば、 最初のノイズテストでイメージは中央に表れ、 二度目のノイズテスト では中央に表れず広がってしまいます。 逆相になっている場合には最初のテストではイメージははっきりせ ず、 2度目のテストで中央に現れます。

位相のエラーがあった場合、本機の出力以降の接続を確認してください。 dCS DAC Phase (位相)機能によっ ての位相補正はできません。

# Burn In −バーンイン |

重要:システムのバーンイン(慣らし運転、日本ではエージングと言われます)を行う前に この項の各ステップを必ずお読みください。バーンイン動作は出力信号を最大ボリュームで 流します。スピーカーの損傷を防ぐために、あらかじめシステムのボリュームをゼロにして おいてください。

システム全体をバーンインするために混合ピンクノイズを発生させます。 DSD/SACD モードでは動作いたしま せん。

- システムのボリュームを0にする。
- メニューを開きディスプレイが下記の表示が出るまで進む。

Burn in

● Select ボタンを一度押し、 バーンインプロセスをスタートする。

パーセルは Caution, Loud という警告メッセージを 20 秒間表示します。その後バーンイン信号がゼロから最 大レベルまで上がっていきます。 その間約 10 秒です。

ディスプレイは Burn in, Caution, Loud を Burn in (バーンイン) を行っている間、繰り返し表示します。

スピーカーをバーンインする場合、 システムのボリュームを適切なレベルにセットして下さい。 バーンインの 適切な時間に関しては、システムコンポーネントの製造者または代理店にご相談ください。

● バーンイン信号を止めるには、 Step 、 Select ボタンのどちらかを一度押す。 ディスプレイは "Done" と表示される。

#### Test − ディスプレイテスト

ディスプレイが正常動作しているかのテストです。

- メニューを開き Test (テスト)の表示まで進む。
- Select ボタンを一度押しテストをスタートさせる。
- · メインディスプレイが点灯し、下から上へ消灯していく。
- ・ インジケーター LED が順に従って短時間点灯する。
- ・ 全てのインジケーターがメインディスプレイの小さい正方形とともに点灯。
- ・ディスプレイは"Done" (終了) と表示する。

24 Issue − ソフトウェア ・ バージョンテスト

ご使用の機器に適合しているソフトウェアの番号を表示します。 ソフトウェアアップグレード、 または機器が異 常動作を起こしたときに必要な機能です。

- メニューを開き Issue (イシュー) の表示まで進む。
- Select ボタンを一度押し、ソフトウェアのイシュー番号を表示させる。
- 1394 インターフェイスを装備している機器は Select ボタンをもう一度押すと 1394 インターフェイスソフ トウェアイシューの表示をする。

#### Temp − 機器内部温度

この表示は機器の内部、 クリスタル発信器付近の温度を表示します。

- メニューを開き Temp (温度) の表示まで進む。
- Select ボタンを一度押す。華氏表示の温度が表示される。もう一度押すと摂氏温度が表示される。

#### Serial − 本機のシリアル番号

ハードウェアコードを含むシリアル番号を表示します。 これはご使用の機器のソフトウェアをアップグレードす るときに dCS にて必要な番号です。

- メニューを開き Serial (シリアル番号) の表示まで進む。メモの用意を。
- Select ボタンを一度押すと、ディスプレイにシリアル番号がスクロール表示される。

#### Contact − 連絡情報

dCS の e メールアドレスとホームページ URL を表示します。

- メニューを開き Contact (連絡) の表示まで進む。メモの用意を。
- Select ボタンを一度押すと、 連絡に必要なアドレスがディスプレイにスクロールされる。

CDUpdate − CD によるソフトウェア ・ アップデート

現在の dCS エルガープラス、 ディーリアス、 パーセル、 そしてヴェルディには CD Update メニューページが 組み込まれたソフトウェアが入っています。 dCS により供給されるソフトウェアを上記の機器では簡単にアッ プデートすることができます。

標準の CD トランスポート、 CD プレーヤー、 または dCS ヴェルディが CD をドライブするために必要です。 一部の CD プレーヤーは 48kS/s にアップサンプルしたり、 ビット数を変換したりして、 正確に読み込まないも のがあります。 このような場合は、 ソフトウェアの変更を中止します。

dCS アップサンプラーか DAC をアップデートする場合には次を行います。

● AES または RCA デジタル出力を、 トランスポートからアップサンプラーか DAC に接続し、 その入力 を選択する。 1394 インターフェイスの結線は必ずはずしてください。 トラブルの原因となります。

CD トランスポートから他の装置を介在して dCS DAC をアップデートする場合

● 他の装置の AES または RCA デジタル出力から DAC に接続し、その入力を選択する。他の装置を ビットからビット (bit for bit) モードに設定する。 1394 インターフェイスの結線は必ずはずしてください。 トラブルの原因となります。

dCS トランスポートをアップデートする場合には、 CD をドライブすれば自動的にアップデートします。 結線な どの手順は不要です

全ての dCS 機器は

- アップデート手順は単純ですのでご安心ください。
- パワーアンプをミュート状態にする。
- dCS Update CDをトランスポートに装着、ストップモードであることを確認する。この CD にはアップデー トしようとする機器のソフトウェアが入っています。
- アップデートする機器のメニューを開き、その機器のディスプレイの表示が CDUpdate (CD アップデー ト) となるまで進む。
- Select ボタンを押し、アップデート手順をスタートさせる。

機器はフラッシュメモリーのアップデートに備えて Wait (お待ちください) と表示します。3~4分後、その機 器は Please Start CD (CD をスタートさせてください) と表示します。

● トランスポートのプレイボタンを押す。

重要:本機のアップデート準備が整っていないときにはトランスポートを停止させておき ます。Play ボタンは押さないでください。これは誤動作の原因となりかねません。また、 dCS の CD のみをご使用ください。

本機は CD を検証しその間、Scanning (スキャン) と表示します。

dCS CD に何か誤りがあったり、当該製品にマッチしないものであった場合には Wrong! (誤り) か Wrong CD かNo Index と表示され、通常の動作に戻ります。今までのソフトウェアは変更されませんので心配いりません。 CD のホコリやスクラッチをチェックしてみましょう。

もし dCS の CD ではないアップデート CD の場合には本機は Please start CD (CD をスタートさせてください) という表示を 30 秒間繰り返すか、Wrong CD と表示され、その後ノーマルな動作状態に戻ります。

データが正しい場合、本機は Track n (トラック n) を表示します。 "n"は番号です。

**● トランスポートのトラックを n まで進めるか、そのまま放って置いて自動的に移行するのを待つ。** 

機器が正しいトラックを発見するまで、 Found Track 1 (トラック1を発見) と表示し、 次に Found Track 2... と 適合する正しいトラックを発見するまで、表示していきます。 Vx.xx がディスプレイに表示されるとこれが新し いソフトウェアの発行番号です。

次に以下のどちらかのフォーマットによってアップデートの進行状況が表示されます。

- ・ ディスプレイは 0% 0/7 から 99% 0/7 までカウントし Copying (コピー中) と表示され、 0% 1/7 から 99% 1/7 とカウントし Copying と表示、 最後のセクションがコピーされるまでこのように続きます。 いく つかのモデルは 8 項目以下のものもあります。
- ・ 移動するドットによってゆっくり 3 から 0 までカウントします。

約 15 分後アップデートは終了し、 機器は自分自身で再起動します。

- もし CD がまだ演奏している状態であれば、それを止める。
- 1394 装備にアップデートされた機器であれば、機器が落ち着くまで約 30 秒待ち、それを数秒間オフ にする。 その後再びオンにする。

もし機器が 1394 インターフェイスコードで変化を感知しない場合、 通常のように再起動し使用準備完了状態 となります。

もし 1394 インターフェイスコードがアップデートされていた場合、 1394 について新しいコードをフラッシュメモ リーに取り入れます。この作業に約 10 分を要します。この作業中、本機は進行状態を示すバーを表示します。 次に本機は次の順に表示を行います。 Done 5, Done 4, ...,Done 1, その後再起動します。

本機は使用準備 OK です。

もし CD トランスポートが途中で止まってしまったり、アップデート中に誤って電源が落ち たりした場合でも、心配はいりません。オリジナルのソフトウェアは機器の中でバックアッ プされます。次の手順に従ってください。

チェック手順により、 エラーを探しにかかり、 Non Seq または Bad CD! とディスプレイに表示されます。

● 電源を切って再起動させます。次のメッセージがディスプレイにスクロールされる。

Bad CheckSum- Press Function Button to attempt Recovery Function ボタン (機能) をリカバリーのために押します Bad CheckSum- Press Mute button to attempt recovery Mute ボタン (ミュート) をリカバリーのために押します Bad CheckSum- Press Menu button to attempt recovery Menu ボタン (メニュー) をリカバリーのために押します モデルによって表示が異なります。

● 表示に従ってボタンを一度押す。

オリジナルソフトウェアはこの時点で Wait... と表示されている間に初回のバックアップから復旧されます。 数 分かかります。 リカバリーが完了したら、 機器は再起動します。

● もう一度 CD Update の手続きを始めからやり直して下さい。

Factory −出荷時の工場設定にリストアする

この機能は工場出荷時の設定に、 ほとんどのパラメターを戻すものです。 誤って設定が変更されたり、 標準 の設定に戻す必要があったとき、 またはお子様が不用意にいじってしまったときなどに有効です。

- メニューを開き Factory (工場) まで進む。
- Select ボタンでメニューのタイムアウトをさせる。

数秒後に本機は再起動しノーマルな動作設定に戻ります。 それは以下の通りです。

- ・ Input は AES1
- ・ 1394ID は Normal
- ・ 出力ワード長は 24bits
- ・ ノイズシェイピングは Auto
- ・ Dither は Noise Shaped Triangular
- · dCS DAC が見つかった場合には、出力サンプルレートは DSD, そのほかの場合は 96kS/s
- ・ dCS DAC が見つかった場合には、出力モードは Dual, そのほかの場合は Single
- ・ フィルターは Filter 1
- ・ Clone は NonClone
- ・ ディ・エンファシスは Strip
- ・ ワードクロックは Off
- ・ ディスプレイは Fs I+O
- ・ 輝度は Bright 4
- ・ タイムアウトは Normal
- ・ 他の設定は最後に使用した状態です。

# ハードウェア−コントロール部と接続部

フロントパネル

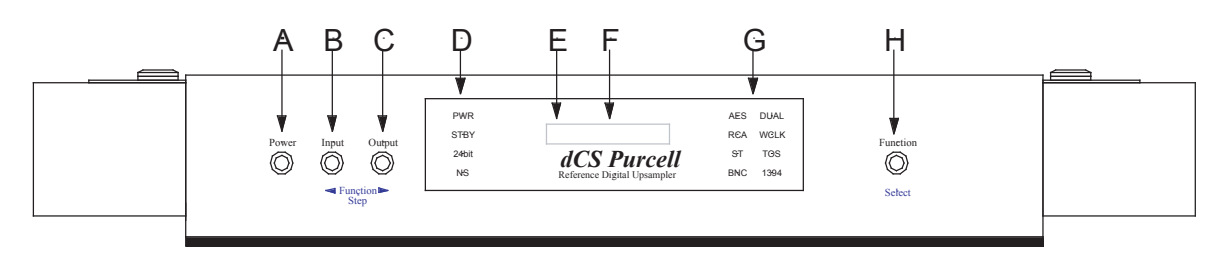

図8 : dCS パーセル フロントパネル

フロントパネルの名称

- A Power (パワー) およびスタンバイボタン
- B Input (入力) セレクターまたは Step Back (ステップバック) ボタン
- C Output (出力) サンプルレートまたは Step (ステップ) ボタン
- D Status (状況) インジケーター
- E リモートセンサー

FMain Display (メインディスプレイ)

- G Input (入力) / Mode (モード) インジケーター
- H Function (ファンクション) または Select (セレクト) ボタン

(A) パワーボタン (Power)

このボタンはパワーオン/オフスイッチとスタンドバイモードのボタンとなっています。

● スイッチオンにするには Power (パワー) ボタンを押す。 パワーが入ると PWR (パワー) インジケー ターが点灯し、 パーセルはパワーアップ準備を行う。

スタンドバイボタンはパワーをオンにしたときにクリックしませんが、 これは正常です。

● 演奏を終え、 Power ボタンを押しますと、本機はスタンドバイ状態になる。 出力はミュートされ、PWR インジケーターと STBY (スタンバイ) インジケーターを除いて全て消えます。

● この状態から通常動作に戻すには、 Power ボタンを再び押す。 STBY インジケーターは消え、 パーセルはパワーアップし使用できる状態に入ります。

● 完全にスイッチオフする場合、Power ボタンを押した状態で Main Display (メインディスプレイ) が PwerDn (パワーダウン) を表示するまで数秒押し続け、 離す。

(B) 入力ボタン (Input) (メニュー Step Back)

Input (入力) ボタンはどのデジタル入力が選択されているかを選択します。その状態は Input (入力) / Mode (モード) インジケーターが示します。

● Input (入力) / Mode (モード) インジケーターに希望の入力が表示されるまで繰り返し Input (入力) ボタンを押す。

選択肢は AES(XLR), RCA, TOSLINK, BNC または IEEE1394 です。

この Input ボタンはメニューの Step Back (ステップバック) ボタンの役も行います。 P.17 に詳しく書いてあり

ます。

(C) 出力ボタン (Output) (メニューStep) サンプルレートを選択するためには、 Output (アウトプット) ボタンを押します。 サンプルレートは 32, 44.1, 48, 88.2, 96, 176.4 ,192, DSD です。

重要:サンプルレートを変更する前に必ずシステムがミュート状態にあることを確認してく ださい。DAC によってはサンプルレートの変更を感知せず、大きなバーストノイズをシス テムに送ってしまうものもあります。この不快なノイズによって、システムに危害を与える 可能性があります。

重要:パーセルを dCS エルガープラス、またはディーリアスとともにご使用の場合、DAC のNon Audio Mute機能をONに設定してください。これでサンプルレート変更時にはミュー トします。

Output ボタンは Step (ステップ)ボタンの機能をも持っています。ステップボタンは機能メニューを先へ進ま せるためのボタンです。 (P.17 参照 )

- (D) 状況表示 (Status Indicator) 4種のインジケーターによります。
	- · PWR は本機の電源に接続し、通電したときに点灯します。
	- ・ STBY はスタンバイモードの時に点灯します。
	- ・ 24bit は点灯している状態では、 Output Wordlength (出力ワード長) が 24bit に設定されています。 Out Word (P.21) の項をご参照ください。
	- ・NS は Noise Shapng (ノイズシェィピング) で、点灯しているときには Off に設定されています。 N.Shape (P.20) をご参照ください。
- (E) リモートコントロールセンサー

リモートコントローラーをこのセンサーに向けて操作をしてください。

(F) メインディスプレイ (Main Display)

Main Display (メインディスプレイ)はパーセルの動作状況が表示されます。

- ・ デジタルソースにロックしていないとき、 ディスプレイは No Input を示します。 (インプットなし)
- ·通常のオペレーションでは、ディスプレイは入力サンプルレート (In Fs)、出力サンプルレート (Out Fs)、または両方 (In +Out) を表示します。 これはメニューの Disp オプション (ディスプレイ オプショ ン) の設定によります。 (P.22)
- ・ソースにロックしている場合、ディスプレイは Locking, d xxx (サンプルレート数字) の順に表示し、 最終的には通常のディスプレイとなります。
- ・ ファンクションメニュー (P.16) にアクセスする場合は、 このディスプレイに表示されます。
- ・ パワーアップか、 通常の使用中にエラーが発生したとき故障を表示します。
- (G) 入力インジケーター (Input Indicator) どのデジタル入力が選択されているか表示されます。

Out Mode (出力モード) メニューページで、Dual AES が表示されているとき、DUAL インジケーターが点灯 します。

WCIk(ワードクロック)メニューページで、WCIk:In と設定されているときは、パーセルは本機の Wordclock Input (ワードクロック入力) に対しスレイブモードとなっています。 WCLK インジケーターが点灯します。

(H) ファンクション ボタン (Function) (メニュー Select)

Function (ファンクション) ボタンを押すとファンクションメニュー (P.16) が開き、 メニューを変更または設定 できます。

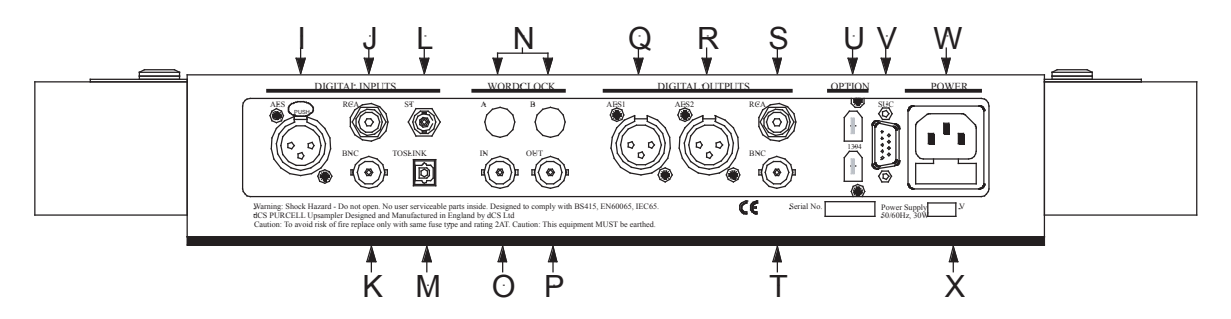

図9 : dCS パーセル リアパネル

#### リアパネルの名称

**AES AES/EBU デジタル入力 XLR (メス)** 

J,K RCA, BNC SPDIF 用 RCA, BNC デジタル入力

Lスペアロケーション

- M Toslink オプティカル入力 トスリンクコネクター
- N 将来の拡張のためのスペアロケーション

O Wordclock In ワードクロックデジタル入力 BNC

- P Wordlcock Out ワードクロックデジタル出力 BNC
- Q.R **AES1. AES2** AES/EBU デジタル入力 XLR (メス)
- S,T RCA, BNC SPDIF 用 RCA, BNC デジタル出力
- U IEEE 1394 6ピン用インターフェイス × 2 (オプション)
- V SUC ソフトウェアアップデート用コネクター 9 ピン D タイプ
- W Power 電力入力プラグ
- X メインフューズホルダー

#### (I) AES/EBU デジタル入力 (AES)

AES はサンプルレートが 96kS/s 以下に独立して使用できます。 データフォーマットは AES3 です。

デジタルオーディオまたはラジオ波用の 110Ω ケーブルをご使用ください。 他の機器からの干渉を受けるよう なケーブルのご使用はさけてください。

(J),(K) SPDIF デジタル入力 (RCA, BNC)

RCA, BNC 入力は 96kS/s までのデジタル信号入力を独立して受け入れます。 データフォーマットは IEC60958 です。 (SPDIF として知られています)

デジタルオーディオ用に設計された 75Ω コアキシャルケーブルをご使用ください。 一部のケーブルは適合し ないこともあり、 クラッキングノイズや動作不良が生じる恐れがあります。 特にブラックボックスがついたケー ブルやアクティブケーブルはデジタル用と唱っていても、 波形がなまって機器をロックさせにくくしてしまう症状 が報告されていますのでご注意ください。

(M) SPDIF オプティカル入力 (Toslink)

オプティカル入力は 48kS/s 以下のサンプルレートデジタル信号を光学的に伝搬します。実際にはインターフェ イスは 96kS/s までテストされていますが、 dCS では非 dCS 機器をソースとした場合には保証いたしておりま せん。 データフォーマットは IEC60958 です。 (SPDIF として知られています)

Toslink 入力にはデジタルオーディオ用に設計されたトスリンクファイバーオプティックケーブルを、 ST 入力に は ST スタイルファイバーオプティックケーブルをご使用ください。 ご使用の前にプラスチックのカバーを外して ください。 太陽インターナショナル

(O),(P) ワードクロックデジタル入出力 (Wordclock In/Out)

Wordclock In (ワードクロック入力) は 96kS/s サンプルレートのワードクロックを受けます。 パーセルとソー ス機器(CD や DVD プレーヤーなど)をマスタークロックで同期することが出来ます。 そうすることによってジッ ターを低減させます。 (P.21 Wclk メニューの項参照)

重要:入力と出力のサンプルレートが異なっている場合には、(パーセルの出力を接続して いる機器)DAC とマスタークロックによる同期はできません。その場合、その機器をパー セルのデジタルアウトプットあるいはパーセルのワードクロック出力に対しスレイブモー ドとして、パーセルに同期させてください。

Wordlock Out( ワードロック出力 ) は他の機器とパーセルとを同期 (シンクロ) させる意図で設けました。 AES 1 出力のサンプルレートによるワードクロックを供給します。 (96kS/s まで) 指定した Output Mode (出 カモード)が Dual AES の場合 WClk Out (ワードクロック出力) はオーディオ出力サンプルレートの半分で 働きます。 パーセルはソース機器にロックされていることが重要です。

インピーダンス 75Ω のシールドされたデジタル同軸ケーブルを必ずご使用ください。

#### (Q),(R) AES/EBU デジタル出力 (AES 1, AES 2)

96kS/s までのサンプルレートに対応するデジタル信号に、AES 1, AES 2 はそれぞれ独立して使用できます。 データフォーマットは AES3 です。

88.2, 96kS/s のサンプルレートの出力については、 AES 1, AES 2 出力が同時に使用できますが、 Output Mode (P.21 参照 ) は Dual AES となっていなければなりません。

176.4, 192kS/s のサンプルレート出力の場合、AES 1, AES 2 の出力は一緒に使用します。パーセルは自動 的に Output Mode (出力モード ) を Dual AES に設定します。

デジタルオーディオまたはラジオ波用の 110Ω ケーブルをご使用ください。 他の機器からの干渉を受けるよう なケーブルのご使用はさけてください。

(S) (T) SPDIF デジタル出力 (RCA, BNC)

SPDIF 出力は 96kS/s までのサンプルレートに対応するデジタル信号に独立して使用できます。 データフォー マットは IEC60958, 一般に SPDIF と呼ばれているものです。 RCA 端子はオーディオで一般的に使用されてい るものです。

インピーダンス 75Ω のシールドされたデジタル同軸ケーブルを必ずご使用ください。一部のオーディオ用ケー ブルはデジタル使用にそぐわなく、 クラックノイズ、 その他の不具合を生じさせかねません。

重要:SPDIF 出力はシングル AES , RCA , BNC , またはオプティカル入力のみに使用するよ うに設計されています。他の入力フォーマットが選択された場合、SPDIF 出力は L チャン ネルのデータのみを出力するか、フルスケールのノイズを出力します。

重要:SPDIF 入力に設定し、CCCD のようなコピー禁止フラッグがソースに入っている場合、 SPDIF 出力は同じようにコピー禁止フラッグを出力し、録音は不可能です。

(U) 1394 インターフェイス (IEEE 1394) 6ピン IEEE 1394 ケーブル用端子を備えています。 Input ボタンで選択できます。 (P.29 参照)

ここでは、 本機は DSD データを 2.822MS/s で受け入れます。 2つの 1394 とも同じです。 正しい動作に は、 DAC はパーセルの WClk Out (ワードクロック出力 ) にロックされていてなければなりません。 (もしくは 44.1kS/s のマスタークロックと接続されていること) 推奨は 1.8m の6ピン IEEE 1394 ケーブル、 BNC ケーブ ルです。

重要:2本の 1394 出力を DAC またはたの入力機に接続すると、エンドレスループを生じ 作動しません。

(V) ソフトウェアアップグレードコネクター (SUC)

これは新しいソフトウェアをパーセルにロードするために dCS サービス代理店によって使用されるべきもので す。

重要: SUC コネクターにはいかなる機器も接続しないでください。パーセルのみでなく、 接続された機器の両方を破損しかねません。パーセルは PC を接続して動作しないでくださ い。この重要警告を遵守しない場合。保証は保証期間であっても受けられませんし、ご使用 機器に悪影響をも与えてしまいます。くれぐれもご注意ください。

(W) IEC 雷源入力 (Power) 3ピン IEC タイプ電源ケーブルをご使用ください。

(X) AC フューズ

20 x 5mm 0.5A T HRC フューズを使用してください。

追記

リアパネルディスプレイは本機の次の情報を表示します。

- ・ 使用電源電圧、 周波数レンジ、 消費電力
- ・ モデル名 : dCS Purcell
- ・ 単純化されたシリアル番号

ソフトウェアアップデート、電話でのサポートには正面ディスプレイに表示されるフルシリアル番号が必要です。

リモートコントロール

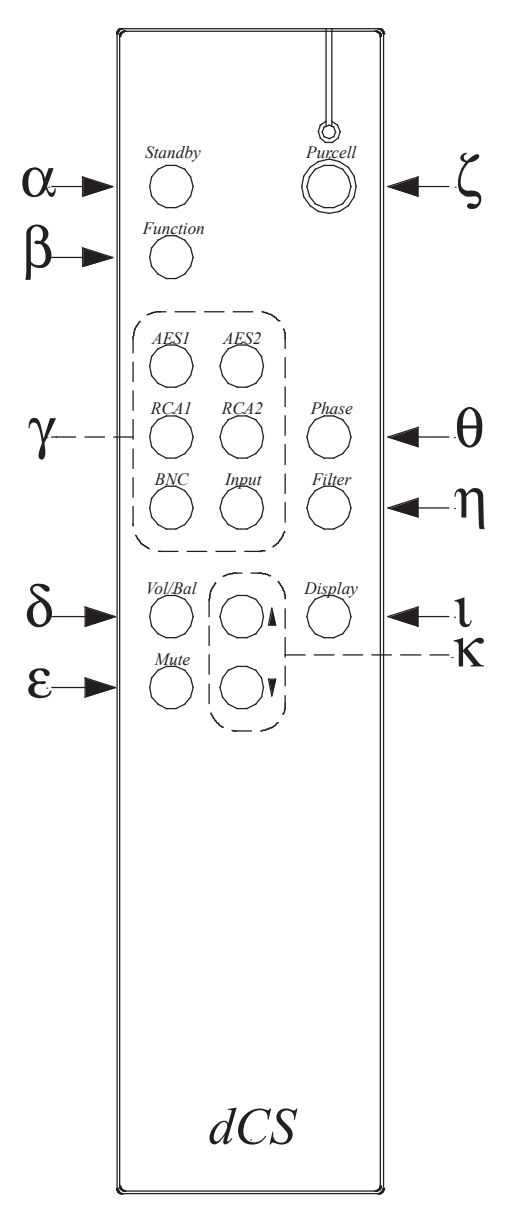

図 10 : リモートコントロール

(ζ) パーセルボタンと LED (Purcell)

リモートコントロールは dCS エルガープラス、 またはディーリアスにも作動します。

- パーセルに使用するには、Purcell ( と) ボタン を押します。約5秒で青の LED が点灯します。こ の間にパーセルモードになるように、 青色 LED がついている間に信号を送ります。 この信号伝送に さらに5秒ほどかかります。
- LED が点灯している間に Purcell ボタンをもう一度押しますと DAC モードになります。この間、5秒ほ どお待ちください。

 $(\alpha)$  スタンドバイボタン (Standby)

パーセルをスタンドバイモードにします。Purcell ボタンを押し、Standby (スタンドバイ)ボタンを LED が点灯 している間に押します。デジタル出力はミュートになり、PWR、STBY インジケーターを除いて、ディスプレイ の表示が消えます。 エネルギーをセーブしますが、 本機を暖めておき、 すぐに使用状態にできます。 通常 の動作には再び Standby ボタンを押します。

(β) 機能ボタン (Fanction)

ファンクションメニュー (P.16) を開きます。 ↑ / ↓のボタン (κ) を使用してメニューページをめくります。 もう一度 Fanction (機能) ボタンを押すと設定が変更されます。 5秒間何も指示動作が与えられないときに はメニューはタイムアウトしますのでご注意ください。

#### (γ) 入力セレクターボタン (AES1, AES2, RCA1, RCA2, BNC, Input)

インプットを選別します。 青色 LED が点灯した状態で AES 1, AES 2 を押すこと によって AES インプットを 選択します。RCA 1, RCA 2 を押して、RCA インプットを選択します。BNC を押すと、BNC を選択します。 Input ボタンは順序立てて押すごとに (個別ボタンを使用しないでも) 上記インプットにアクセスします。

(η) フィルターボタン (Filter)

青色 LED が点灯し本機がロックしているときに、Filter (μ) ボタンによって、4種類のデジタルフィルターを 選択することができます。

入出力について4種類のサンプルレートコンビネーションのオプショナルフィルターが用意されています。 これ らの組み合わせについては、 エイリアシングと位相反応の関連で一長一短があります。 同様の説明が、 P.18 Filter (フィルター) の項にでておりますのでご参照ください。

(L) ディスプレイボタン (Display)

Display (L) ボタンを青色 LED が点灯しているときに一度押すごとにディスプレイの輝度を減らしていきます. Bright 7 から Bright 0 まで8段階のスケールです. 同様の説明が、P.22 Bright (輝度) の項にでておりますのでご参照ください。

#### $(k)$  アップ/ダウンボタン (1/ )

アップダウン↑ / ↓ボタンを青色 LED が点灯しているときにボタン (κ) によって、 インプットサンプルレー トを変更できます。このボタンはフロントパネルの Output (アウトプット)ボタンと機能が重複します。 P.30 を ご参照ください。

メニューが開いているとき、 メニューをスクロールする際もこのボタンをご使用ください。

パーセルモードの時は、Vol/Bal, Mute, Phase ボタンは機能しません。

デジタルインターフェース スペック

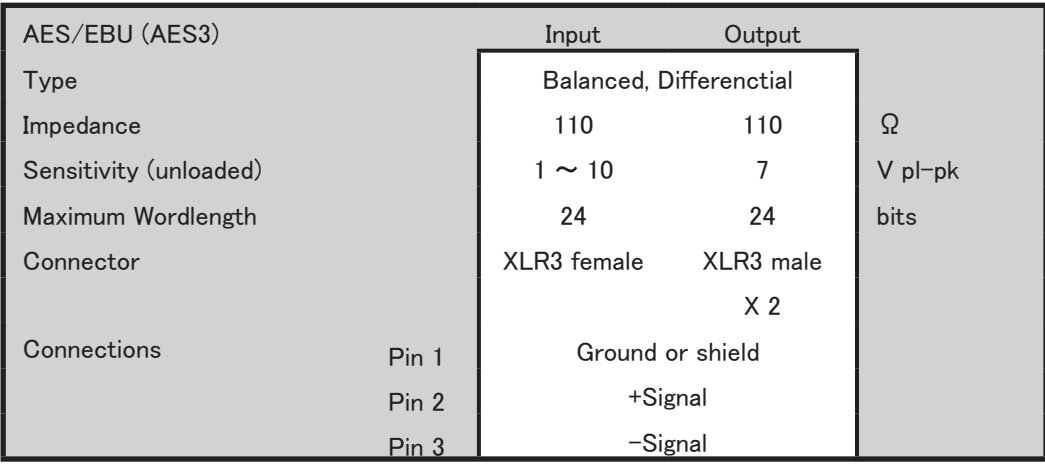

### 表 3 : AES/EBU インターフェイスの電気的特性

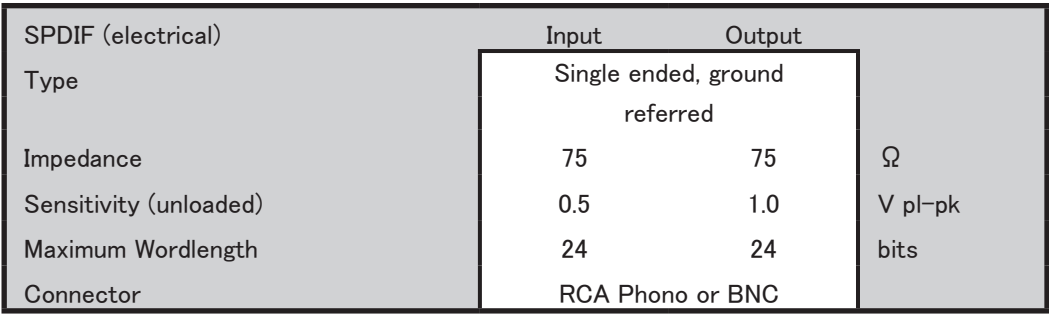

### 表 4 : SPDIF インターフェイスの電気的特性

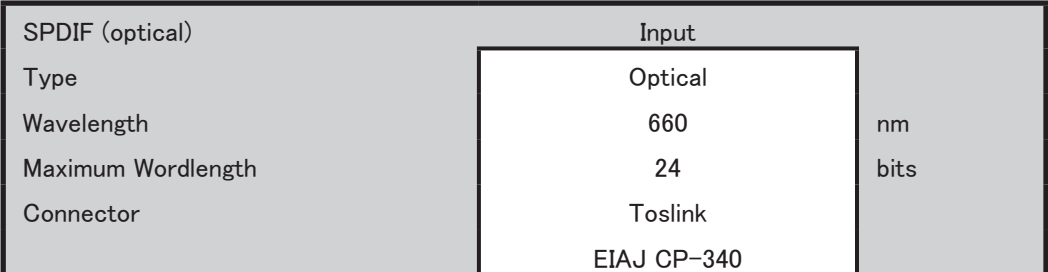

### 表 5 : 光インターフェィスの電気的特性

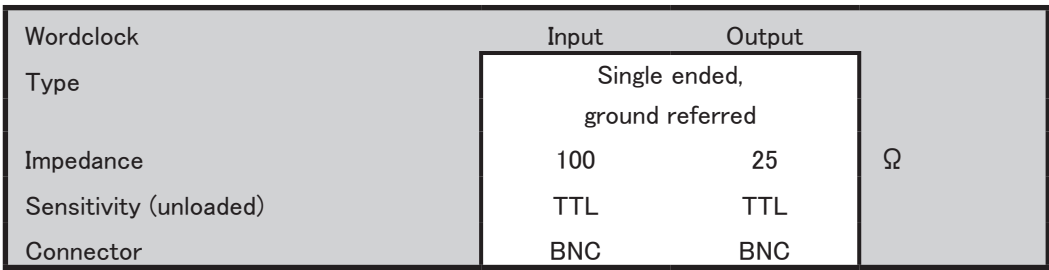

### 表 6 : ワードクロック インターフェィスの電気的特性

| <b>IEEE 1394</b> | I/O                       |  |  |
|------------------|---------------------------|--|--|
| ype              | High speed, multi-channel |  |  |
| Data format      | dCS encrypted DSD         |  |  |
| Connector        | $6$ -way $(2)$            |  |  |

表 7 : IEEE 1394 インターフェィスの電気的特性

サンプルレート

- ・ 32, 44.1, 48, 88.2, 96kS/s (シングルワイヤーインターフェイスおよびワードクロックインターフェイス) 自動選択。 オプティカルインターフェイスについては 88.2, 96kS/s は保証しません。
- ・ 88.2, 96, 176.4, 192kS/s (Dual AES) 自動選択
- ・ 2.822MS/s (DSD) IEEE1394 (44.1kHz ワードクロック使用 )

### 周波数反応 DDC モード

デジタルデータストリームのカットオフ周波数は変換に含まれる2種類のサンプルレートの低い方によって決 まります。 ロールオフは低い方のサンプルレートの半分の周波数からスタートします。 低域は 10Hz まで延び ており、 それ以下は DC フィルターによってカットされます。

図 11 は Filter 1 (フィルター1) による 44.1k S/s を 44.1, 48, 88.2, 96, 176.4, 192kS/s に変換した場合の周波 数反応を表しています。 22.05k Hz 以上の信号周波数は表しておりません。

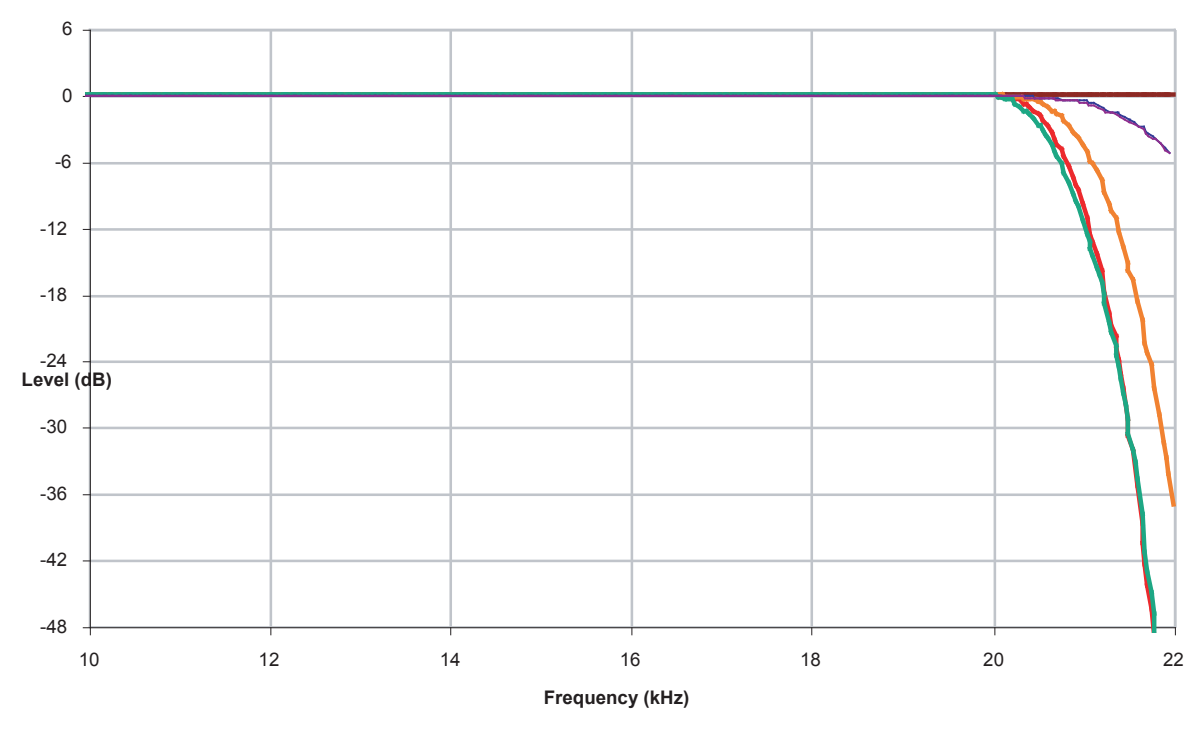

#### **Filter 1 Response for Conversions from 44.1kS/s**

図 11 : フィルター1の 44.1kS/s レートからの変換周波数反応カーブ

DDC モードダイナミックレンジ

20-20kHz におけるダイナミックレンジはフィルター1において 110dB 以上。

各 DDC 組み合わせによる SFDR テスト結果を表8に示します。 20-20kHz, フィルター1使用時に測定、 dB 値 にて表示。

![](_page_40_Picture_197.jpeg)

表 8 : 入出力組み合わせによる典型 SFDR

アップサンプルによって形成されたスペクトラム典型例を以下に示します。

![](_page_40_Figure_6.jpeg)

図 12 : 44.1kS/s を 176.4kS/s に変換した場合の典型スペクトラム

サンプルレート組み合わせとフィルターオプション

- ・ 4 は可能な4種フィルターとの組み合わせを示す。
- ・ 1 は可能な 1 種フィルターとの組み合わせを示す。
- ・ ブランクは組み合わせが用意されていない。

![](_page_41_Picture_168.jpeg)

表 9: 有効な入出力組み合わせとフィルターオプション数

#### クロッキング

サンプルクロックの質はコンバーターの音質を決定づけます。 パーセルは2機の VCXO (電圧制御クリスタ ル発振器) を搭載しています。 一機は 44.1kS/s もう一機は 48k S/s です。

一度に一機の発振器が作動しています。 スレイブモードでは、 動作している発振器はフェイズロックループに よって入力から取り入れたクロック信号に同期します。 このフェイズロックループは特別なナローバンドタイプ で、 クロッククリーニングという合田を高い次元で行います。 このフェイズロックループはとても頑丈で、 必要 ならば質の悪い信号にも対応します。データはより広い(速い)フェイズロックループにデコードされ、入力クロッ クの AES3 タイプ低域ジッターをもクリーンにします。

シンクロソース

![](_page_41_Picture_169.jpeg)

## 電力

本機は 100, 115/120, 200, 215/220, 230/240V 50/60Hz AC に設定できます。

|                     | Typical power<br>consumption | Maximum power<br>consumtion |
|---------------------|------------------------------|-----------------------------|
| Purcell &<br>Verona | 16W                          | <b>20W</b>                  |
| <b>Delius</b>       | 21W                          | <b>25W</b>                  |
| Elgar Plus          | 34W                          | 40W                         |
| Verdi &<br>La Scala | <b>25W</b>                   | 50W                         |

図 10 : 消費電力

## 寸法

![](_page_42_Picture_141.jpeg)

図 11 : 寸法表

ディーリアスはコントロールノブがフロントより 20mm 出っ張ります。 ヴェルディ、 ラ ・ スカラはノブがフロントパネルより 13mm 出っ張ります。

# ノイズシェィピング

dCS パーセルは F ウェィトカーブを最適化するノイズシェィピングを応用しています。 それは、 周波数、 過渡 特性に影響を与えないと言うことです。 しかし、 周波数特性のエラーを (Qノイズ、 またはトランケーションエ ラー)、 スペクトラム中で一番過敏でない部分に陥るように形成します。 サンプルレート 88.2kS/s 以上の場 合には、 この部分はほとんど超可聴帯域です。 ディザが加えられていれば、 この構築はそれも形成します。 全ての主たるサンプルレート、 32, 44.1, 48, 88.2, 96kS/s にとって、 ノイズシェイパーは最適化されます。 44.1kHz を形成する 1st, 3rd, 9th フィルターはワナメーカーの (音響心理的最適ノイズシェイピング) 発表さ れている結果に適合しています。

### 重要:Out Ward メニューページが 24bits 以下に設定されていた場合には、Noise Shaping ( ノ イズシェィピング )、Dither ( ディザ ) を利用しない限り、音質は高くありません。

### ディザ

dCS パーセルは比較的一般的ではないディザジェネレーターを採用しています。 もちろんオーディオファイル が使用して非常によい統計を得たジェネレーターです。 大半のディザジェネレータージェネレーターは PRBS (疑似ランダム二進シフト登録ジェネレーター) を採用しています。 これらのジェネレーターは一般的で、 広く 知られており、 調査も行われ予測しやすいものですが、 残念ながら統計的には良い結果が出ておりません。 問題はスペクトラムに現れており、 フラットではないのです。 ヒストグラム (確率密度機能) も理想からかけ 離れたものです。

ディザを加えれば、 それによってノイズも加えられてしまいます。 トップハットディザの場合、 各チャンネルご とに一つのジェネレーターをしよう、 ±0.5lsbs p-p 方形分配ディザを加えます。 三角はディザは2つのジェネ レーターをチャンネルあたり使用し、 ±1 lbs p-p の三角形分配ディザを加えます。 これはワード長低減が発 生するときのディザ Q/ √ 12 rms に載ることになります。

ノイズシェィプ三角は設定を行うと一つのジェネレーターで ±1 lbs p-p の周波数帯域に対応して形成された 三角波分配ディザを付加するためにノイズパワーの認識度 (比重) は低くなります。

これはジェネレーターの性能を決定する重要な試験なのです。 パーセルは非常に満足できる水準となってい ます。

![](_page_43_Picture_235.jpeg)

表 12 : ディザタイプによる付加ノイズ

ディザがノイズシェィピングとともに使用されれば、 ノイズシェィピングによってそれはシェィプされます。 (聴感 レベルを大幅に下回る) これはどのタイプのディザであろうが、 三角波と同じ程度のシェィピングが行われま す。

重要 Out Ward メニューページが 24 bits 以下に設定されていた場合には、Noise Shaping ( ノ イズシェィピング )、Dither ( ディザ ) を利用しない限り、音質は高くありません。 -ナショナル

### メッセージ

AES3, SPDIF データストリームはデジタルオーディオ機器を自動的にセットアップするのに必要なメッセージフ ラッグを含んでいます。

AES 出力

dCS 製品に使用されている AES メッセージスキームは 48kS/s 以上のサンプルレート、およびマルチワイヤー インターフェスに対応するよう拡張されています。 パーセルは以下のメッセージを実行します。

- ・ プロフェッショナル
- ・ 非オーディオフラッグ オフ
- ・ エンファシスフラッグは入力およびデ ・ エンファシスメニューセッティングにより決定される
- ・ サンプルレート 192kS/s までコード化する
- ・ マルチワイヤフォーマットをコード化する
- ・ ワード長をコード化する

SPDIF 出力

SPDIF メッセージは IEC60958 基準に基づき、 以下のメッセージを実行します。

- ・ コンシューマー
- ・ コピー禁止フラッグは SPDIF インプットから通過。 入力が AES の場合、 コピー許可。
- ・ 非オーディオフラッグ オフ
- ・ エンファシスフラッグは入力およびデ ・ エンファシスメニューセッティングにより決定される。

# メンテナンス

dCS のオーディオ機器は特に定期的なメンテナンスを必要としません。 全てのサービスおよびアップグレードは dCS 社または当社のみが行います。

![](_page_45_Figure_2.jpeg)

![](_page_45_Figure_3.jpeg)

図10 : ヒューズの交換

電源ソケットの下にあるヒューズ・ホルダー内にヒューズがあります。ヒューズが飛んだ場合、ヒューズが飛 ぶような要因となる障害がないか、 まず確認してください。 もし障害があるようであれば、 まずその障害を取 り除いてください。 もう障害がないと考えられた段階でヒューズを交換し、 再度電源を入れてみてください。 (20×5mm 0.5A T HRC タイプ)

もし連続して飛ぶようであれば、不具合の可能性がありますので直ちに使用を中止し、お買いあげのオーディ オ販売店か当社までご連絡下さい。

重要:ヒューズが飛んだときは、必ず同じタイプの物と交換してください。異なるタイプの 物と交換することによって製品にダメージを与えたり、引火したり、電気ショックの原因に なったりすることがあります。このような場合保証の対象とはなりませんので、ご注意下さ  $\iota_{\mathfrak{b}}$ 

ヒューズを交換する

ヒューズを交換するとき、 まず電源ケーブルを抜き、 小型のマイナスドライバーでヒューズ ・ ホルダーのタブ を引っ張り出します。 ヒューズ ・ ホルダーのクリップから飛んだヒューズを押し出し、 新しいものに交換してく ださい。 ヒューズ ・ ホルダーを本機にカチッと音がするように戻してください。 スペアのヒューズは製品に 2 個 同梱されています。

重要:ヒューズを交換する前に電源を切り、電源ケーブルを抜いてから行ってください。

#### リモートコントローラーの電池交換

安全上の理由から、 3 個の電池を別々に梱包して出荷しています。 電池を交換する際は、 適切なもの (単 四アルカリ電池) と交換してください。

- 電池カバーをはずす
	- リモートコントローラーを裏返し、出荷時に同梱されている付属のドライバーを使用して、カバーを留 めている4つのネジを丁寧にはずします。 (図11参照) このときネジ穴にダメージを与える可能性が ありますので、 通常のプラスドライバーは決して使用しないでください。

![](_page_46_Picture_4.jpeg)

図11 : リモートコントローラーの電池カバー

電池を取り出す

● 電池の + 側をバネの方へ押し、外側に引き出してバッテリーボックスから使用し終わった電池を取り 出します。 取り出しにくい場合は、 小さな鍵あるいはドライバーを使うと簡単に取り出せます。

新しい電池を入れる

● フラットな - 側をホルダーのバネについた方へ押し、スロットに正しく入れます。極性については電池 ホルダーに表示してあります。 常に 3 このバッテリー全てを同時に交換するようにしてください。

![](_page_46_Picture_10.jpeg)

図12 : リモートコントローラーの電池交換

重要:電池が正しい極性で装着されていることを確認してください。もし誤って装着した場 合、リモートコントローラーにダメージを与えることがあります。また電池が液漏れを起こ した場合なども不具合の原因になります。これらの場合は保証の対象外となりますので、ご 注意下さい。

● 電池 3 個を電池ホルダーに装着したら、 電池ボックスにカバーをはめ込み、カバーのネジ穴がくぼ んでいる面が外側になっていることを確認し、 2 つのネジで締める。 このとき強く締めすぎないように ご注意下さい。

# 仕様

![](_page_47_Picture_91.jpeg)

※ 本機の仕様及び外観は改良のため予告なく変更することがありますので、 あらかじめご了承ください。

# 問い合わせ先

株式会社太陽インターナショナル

〒 103-0027

東京都中央区日本橋 2-12-9 日本橋グレイス 1F

TEL: 03-6225-2777 (代表)

03-6225-2779 (サービス課)

FAX : 03-6225-2778

ホームページ : http://www.taiyo-international.com